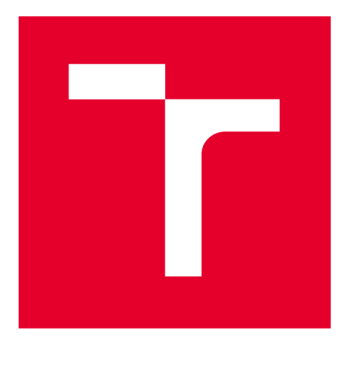

# **VYSOKÉ UČENI TECHNICKE V BRNE**

**BRNO UNIVERSITY OF TECHNOLOGY** 

# **FAKULTA ELEKTROTECHNIKY A KOMUNIKAČNÍCH TECHNOLOGIÍ**

**FACULTY OF ELECTRICAL ENGINEERING AND COMMUNICATION** 

## **ÚSTAV RÁDIOELEKTRONIKY**

**DEPARTMENT OF RADIO ELECTRONICS** 

# POVELOVACÍ ZAŘÍZENÍ PRO ANTÉNNÍ ROTATOR ŘÍZENÉ Z PC

**CONTROL UNIT FOR SATELLITE ANTENNA POSITIONER** 

**BAKALÁŘSKÁ PRÁCE BACHELOR'S THESIS** 

**AUTOR PRÁCE AUTHOR** 

**Daniel Petra-Kajňák** 

**VEDOUCÍ PRÁCE SUPERVISOR** 

**Ing. Ondřej Kaller** 

**BRNO 2017** 

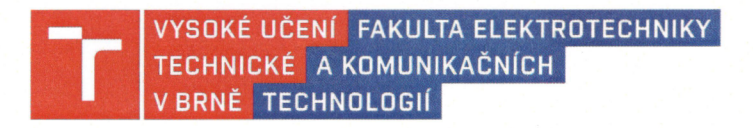

## **Bakalářská práce**

bakalářský studijní obor Elektronika a sdělovací technika

Ústav radioelektroniky

*Student:* Daniel Petra-Kajňák *ID:* 174375 *Ročník:* 3 *Akademický rok:* 2016/17

NÁZEV TÉMATU:

#### **Povelovací zařízení pro anténní rotátor řízené z PC**

#### POKYNY PRO VYPRACOVÁNÍ:

V úvodni teoretické části projektu se seznamte s rozhraním pro pohon polarmountu offsetové antény pro satelitní příjem Strong. Navrhněte přípravek pro řízení rotátoru, obsahující vhodný mikrokontrolér komunikující pomocí USB rozhraní, a s galvanicky oddělenou výkonovou částí. Navrhovaný přípravek realizujte a testujte.

Ve vhodném programovacím prostředí vytvořte ovládací rozhraní, kde bude možno nastavovat a ukládat pozice jednotlivých družic. Zvažte možnost doplnění systému o přijímač příkazů protokolu DiSEqC.

#### DOPORUČENÁ LITERATURA:

[1] MATOUŠEK, D. Práce s mikrokontroléry ATMEL AT89C2051: měření, řízení a regulace pomocí několika jednoduchých přípravků. 1. vyd. Praha: BEN - technická literatura, 2002, sv. ISBN 80-7300-048-2.

[2] VRBA, K. Konstrukce elektronických zařízení [online]. Vyd. 1. Brno: Vysoké učení technické, Fakulta elektrotechniky a komunikačních technologií, Ústav telekomunikací, 2013, 249 s. ISBN 978-80-214-4719-6.

*Termín zadání:* 6.2.2017 *Termín odevzdání:* 30.5.2017

*Vedoucí práce:* Ing. Ondřej Kaller *Konzultant:* 

prof. Ing. Tomáš Kratochvíl, Ph.D.

předseda oborové rady

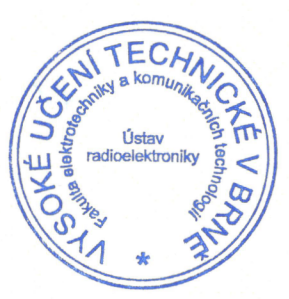

#### **UPOZORNĚNÍ:**

Autor bakalářské práce nesmí při vytváření bakalářské práce porušit autorská práva třetích osob, zejména nesmí zasahovat nedovoleným způsobem do cizích autorských práv osobnostních a musí si být plně vědom následků porušení ustanovení § 11 a následujících autorského zákona č. 121/2000 Sb., včetně možných trestněprávních důsledků vyplývajících z ustanovení části druhé, hlavy VI. díl 4 Trestního zákoníku č. 40/2009 Sb.

Fakulta elektrotechniky a komunikačních technologií. Vysoké učení technické v Brně / Technická 3058/10 / 616 00 / Brno

## **ABSTRAKT**

Práca sa zaoberá rozborom a návrhom zariadenia pre ovládanie rotátoru offsetovej antény riadeného počítačom. Vysvetľuje princíp satelitného vysielania a smerovania pozemných antén. Opisuje návrh jednotlivých obvodov, dosky plošných spojov a programového riešenia. Zariadenie je modernizáciou existujúcej povelovej jednotky.

# **KĽÚČOVÉ SLOVÁ**

Arduino, satelitné vysielanie, anténny rotátor, pozicionér

## **ABSTRACT**

This thesis is focused on the analysis and proposal of the device used for the control of the rotator for the offset antenna controlled by the computer. It explains the principle of the satellite transmitting and aiming the earth-bound antennas. It describes the designs of the individual circuits, printed circuit board and the programming solutions. Device will be the modernization of the existing positioning device.

## **KEYWORDS**

Arduino, satellite broadcasting, antenna rotation system, positioning system

PETRA-KAJŇÁK, Daniel. *Povelovací zařízení pro anténní rotátor řízené z PC.* Brno: Vysoké učení technické v Brně, Fakulta elektrotechniky a komunikačních technologií, Ustav rádioelektroniky, 2017. 69 s., 13 s. príloh. Bakalárska práca. Vedoucí práce: Ing. Ondřej Kaller.

# **PREHLÁSENIE**

Prehlasujem, že som svoju bakalársku prácu na tému "Povelovací zařízení pro anténní rotátor řízené z PC" vypracoval samostatne pod vedením vedúceho bakalárskej práce, s využitím odbornej literatúry a ďalších informačných zdrojov, z ktorých všetky sú citované v práci a uvedené v zozname literatúry na konci práce.

Ako autor uvedenej bakalárskej práce ďalej prehlasujem, že v súvislosti s vytvorením tejto bakalárskej práce som neporušil autorské práva tretích osôb, najmä som nezasiahol nedovoleným spôsobom do cudzích autorských práv osobnostných a/alebo majetkových a som si plne vedomý následkov porušenia ustanovenia § 11 a nasledujúceho autorského zákona č. 121/2000 Sb. o autorskom práve, o právach súvisiacich s právom autorským a o zmene niektorých zákonov (autorský zákon), v znení neskorších predpisov, vrátane možných trestnoprávnych dôsledkov vyplývajúcich z ustanovenia druhej časti, hlavy VI. diel 4 Trestného zákonníka č. 40/2009 Sb.

V Brne dňa

(podpis autora)

# **POĎAKOVANIE**

Ďakujem vedúcemu práce pánovi Ing. Ondrejovi Kallerovi za odborné usmerňovanie, konzultácie, trpezlivosť a pomoc pri riešení problémov.

Ďakujem tiež Ing. Richardovi Drutarovskému za jeho odborné rady.

## **OBSAH**

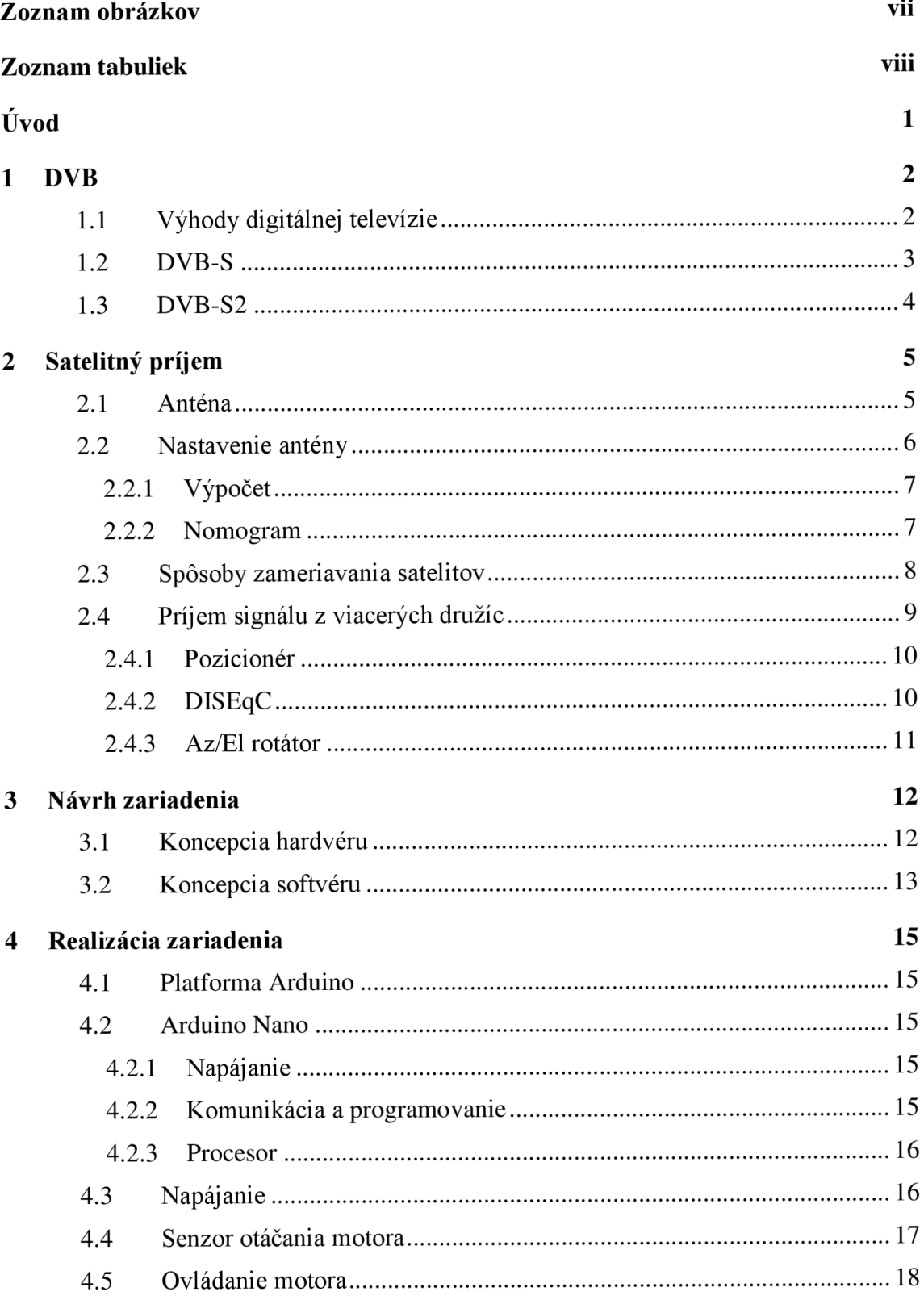

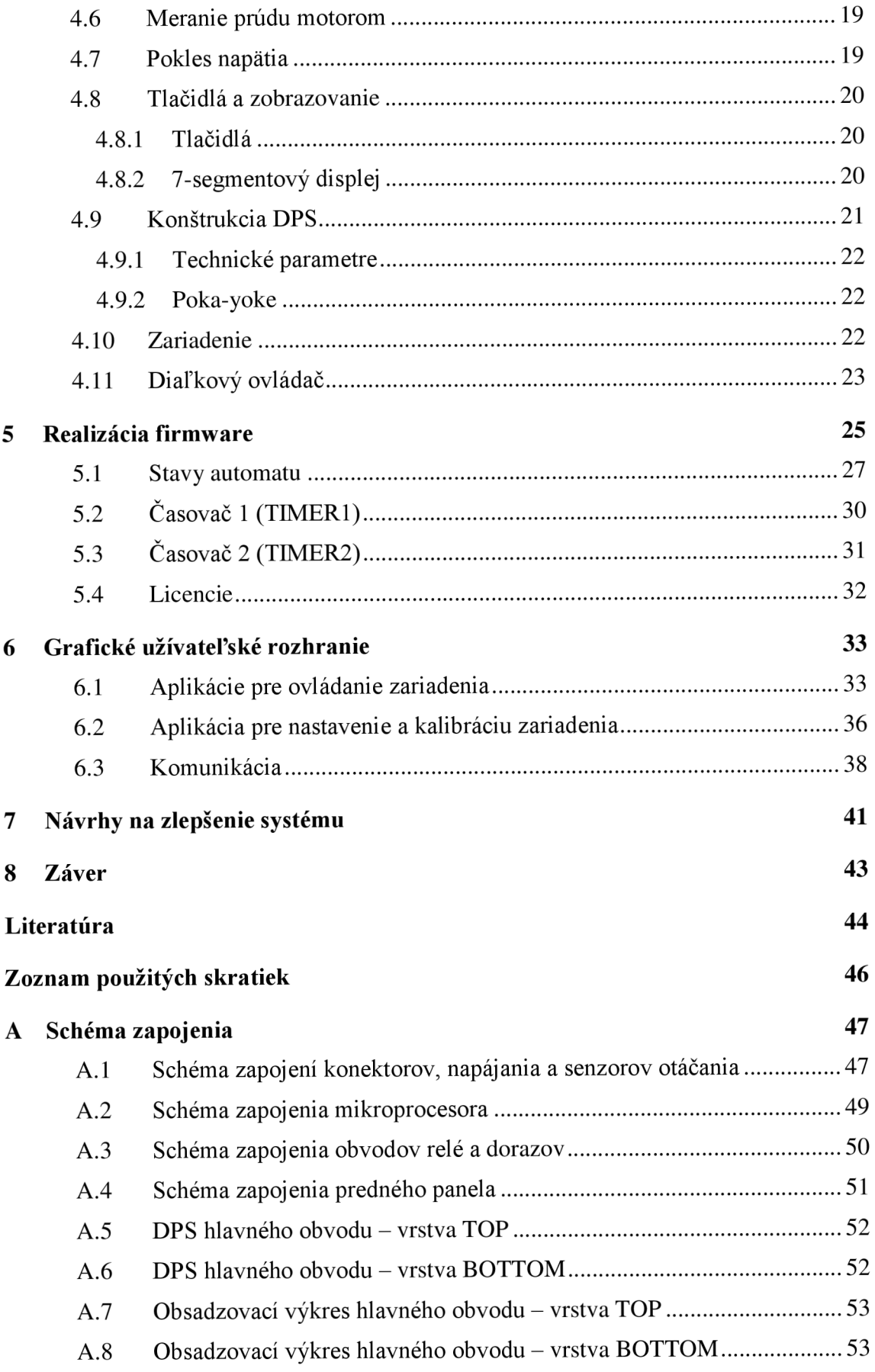

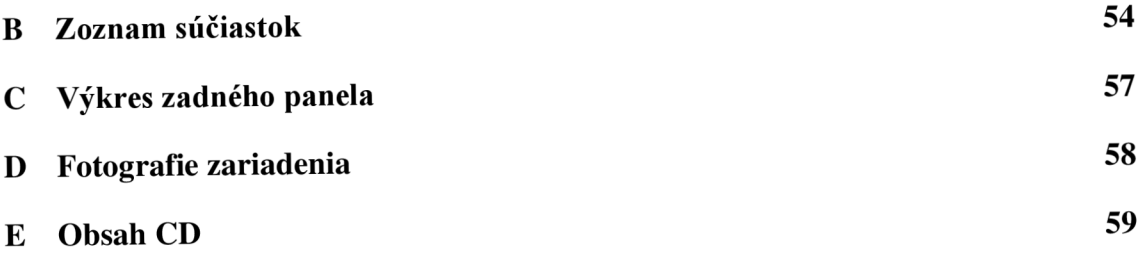

# **ZOZNAM OBRÁZKOV**

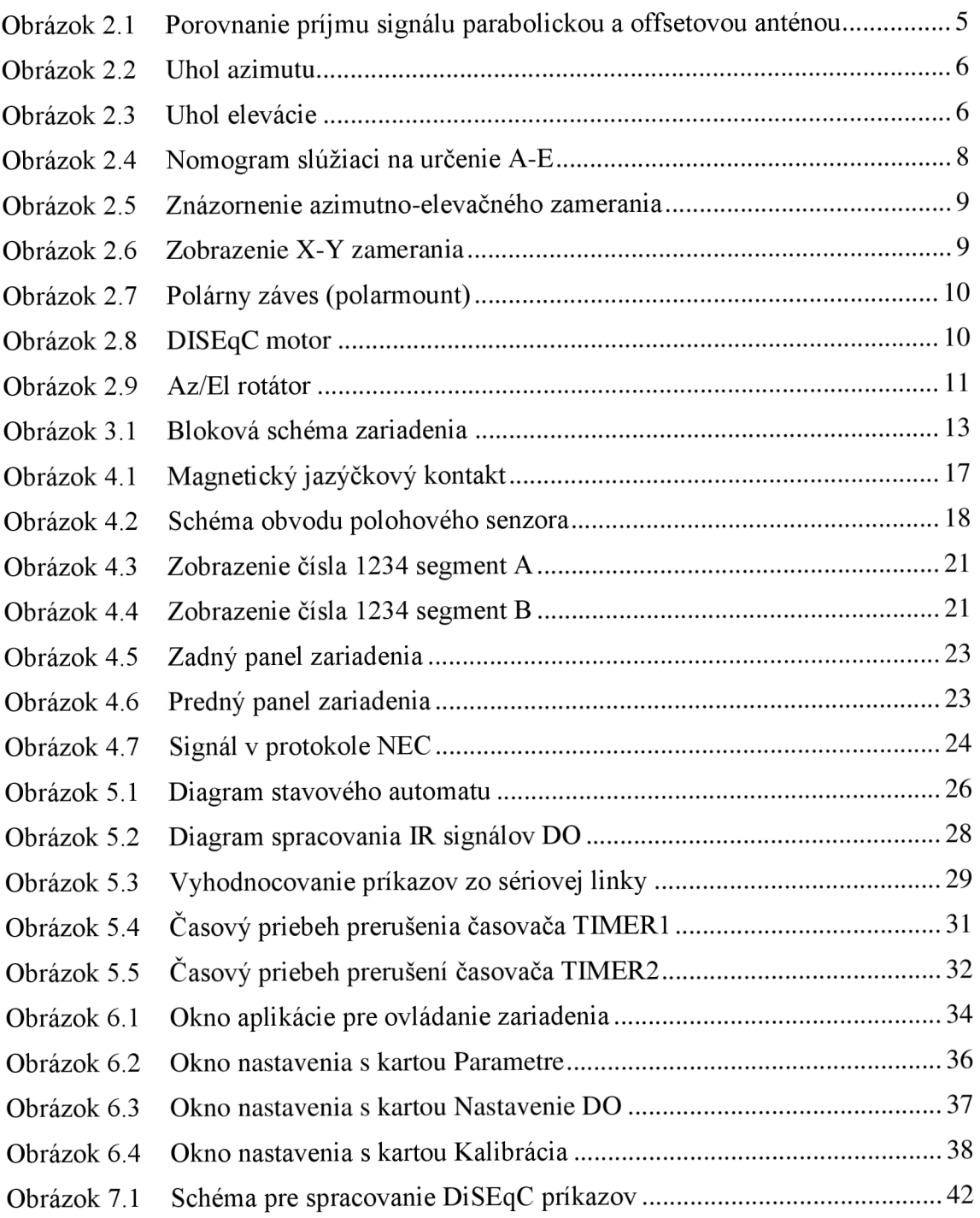

# **ZOZNAM TABULIEK**

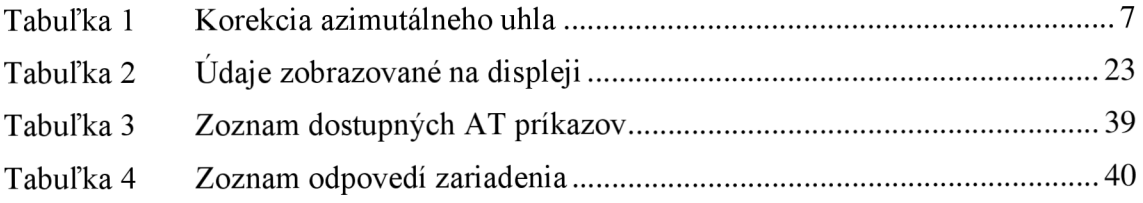

# **ÚVOD**

Prvá umelá družica Sputnik 1 otvorila novú epochu v dejinách ľudstva. Ľudia začali využívať priestor mimo planéty Zem na dovtedy nevídané formy komunikácie. Vtedy netušili, že raz bude obiehať Zem taký obrovský počet družíc, ako dnes. Pre prijímanie signálu z viacerých družíc sa anténa musí nasmerovať k jednotlivým družiciam pomocou rotátoru. Cieľom práce bolo navrhnúť zariadenie ovládajúce rotátor modernizáciou existujúcej povelovej jednotky používanej v laboratóriách VUT . Zariadenie má ovládať dva rotátory, umožniť riadenie prostredníctvom PC a mať galvanicky oddelené výkonové časti od riadiacich častí.

Práca je rozdelená do ôsmich kapitol. Začína rozborom štandardov DVB . V druhej časti sú predstavené rôzne druhy antén pre príjem satelitného vysielania. Objasňuje sa výpočet azimutu a elevácie pre správne nastavenie antény. Nasleduje popis princípov smerovania antény a troch druhov rotátorov.

Teoretickému návrhu zariadenia je venovaná tretia časť. V nasledujúcej kapitole o konštrukcii zariadenia je popis častí povelovej jednotky, analýza existujúcich komponentov, návrh schém a konštrukcie DPS. Ďalšia časť vysvetľuje programové riešenie a princíp funkcie firmvéru. Nasledujúca kapitola sa zoberá dvojicou užívateľských aplikácií pre ovládanie a nastavovanie zariadenia. Koniec sa venuje návrhom na zlepšenie systému a hodnoteniu dosiahnutých výsledkov.

## **1 DVB**

Pri šírení televízneho vysielania je digitálny prenos dominantnou formou. Analógové pozemné šírenie televízie na územiach Českej a Slovenskej republiky je úplne nahradené platformou DVB-T . Uvažuje sa o prechode na novú generáciu DVB-T2 . Podobne je to v súvislosti so satelitným vysielaním.

História digitálnej televízie sa začala písať v roku 1993 zahájením projektu digitálnych televíznych sústav pod skratkou DVB (Digital Video Broadcasting). Projekt bol úspešný. Výsledkom spolupráce vysielateľov, firiem zaoberajúcich sa elektronikou a mnohých štátov bolo definovanie nových štandardov.

Základné a najznámejšie štandardy sú:

- DVB-S *(Satellite)*,  $\bullet$
- DVB-C (Cable),  $\bullet$
- DVB-T (Terrestrial),
- DVB-H (Handheld).

Menej známe štandardy sú:

- DVB- I (špecifikácia interaktívnej televízie),
- DVB-Data (vysokorýchlostné dátové služby).

DVB- T je špecifikácia pre dnes jediný spôsob šírenia pozemného (terestriálneho) signálu. Pre šírenie prostredníctvom kábla je definovaný DVB-C. DVB-S štandard pre vysielanie pomocou družíc. DVB-H je digitálna televízia pre nositeľné zariadenia [1].

## **1.1 Výhody digitálnej televízie**

Digitalizáciou došlo k zvýšeniu kvality obrazu, efektivity prenosu a vzniku nových služieb, ktoré by nebolo možné realizovať pomocou analógovej televízie.

Proces digitalizácie začína samotnou digitalizáciou obrazu a zvuku. Tieto dátovo objemné informácie musia byť účinne komprimované. Tým dochádza k zníženiu dátového toku. Následne sa dátový tok rozdelí do menších celkov zvaných pakety. Pakety sú rozšírené doplnkovými informáciami (napr. definícia samotného multiplexu, zabezpečenie proti chybám atď.) a následne multiplexované do spoločného celku. Prenosová rýchlosť programového multiplexu pre jeden program je približne 3 až 5 Mbit/s. Dátová rýchlosť jedného analógového televízneho kanálu je približne 32 Mbit/s [2]. Umožňuje to multiplexovať väčší počet digitálnych programov v prenosovom prostredí jedného analógového programu.

Výhody digitálnej televízie oproti analógovej sú:

- Efektívnejší prenos umožnil uvoľnenie mnohých frekvencií pre iné služby.
- Umožňuje prenášať televízny signál v HD kvalite (1920  $\times$  1080). Kvalita je približne dvakrát lepšia ako kvalita analógovej TV. Dokáže prenášať aj priestorový zvuk.
- V rámci doplnkových dát je možné prenášať teletext, rozhlasové vysielanie alebo informácie o predplatených balíčkoch.
- Výrazne sa zmenil vplyv vzdialenosti medzi vysielačom a prijímačom. Pri analógovej televízií klesal so vzdialenosťou pomer signál/šum, čo spôsobovalo nárast zrnenia obrazu až po jeho výpadok. Pri digitálnej TV má pomer signálu a šumu vďaka opravným kódom oveľa menší vplyv na kvalitu. Vysielanie sa v takmer plnej kvalite šíri do veľkej vzdialenosti. Avšak pri poklese pod istú úroveň pomeru signál/šum dôjde k Cliff efektu (úplný výpadok) [2].

#### **1.2 DVB-S**

DVB- S je štandard pre digitálne satelitné vysielanie. Základom prvkom pre tento typ vysielania sú satelity (družice, ktoré sa pohybujú po obežnej dráhe našej planéty). Satelity pre televízny prenos sa pohybujú rýchlosťou 3 075 m/s, vo výške 35 786 km od zemského povrchu, kde sa nachádza geostacionárna dráha [2]. V nej je odstredivá sila družice a príťažlivá sila Zeme v rovnováhe. To umožní satelitu dosiahnuť rovnakú uhlovú rýchlosť otáčania ako má Zem. Preto je poloha satelitu voči povrchu Zeme takmer nemenná.

Výhodou satelitného vysielania je najmä možnosť pokryť väčšinu územia planéty rovnomernejším signálom. Smerovanie signálu umožňuje zacielenie danej frekvencie na konkrétne územie. Na inom území je možné znova využiť tú istú frekvenciu a lepšie hospodáriť s obmedzeným frekvenčným pásmom. Nevýhodou sú vysoké náklady na dopravu satelitu na obežnú dráhu, jeho pomerne krátka životnosť 10 rokov [2]. Nutnosťou je získavanie obmedzeného množstva energie zo solárnych článkov.

Základnú schému systému tvorí vysielač, ktorý zo Zeme posiela dáta k družici (uplink) pomocou mikrovlnného smerového spoja. Vysiela sa v pásme 14 - 19 GHz . Satelit dáta spracuje a následne ich vysiela späť na Zem (downlink). Obvykle v pásme 1 1 - 13 GHz . Veľká vzdialenosť satelitov od Zeme vyžaduje spracovávať signál s ohľadom na veľký útlm až 200 dB a ochranou proti šumu. Preto sa informácie prenášajú fázovou moduláciou a nie amplitúdovou moduláciou. Pre DVB-S je to modulácia **QPSK** [1].

Najčastejšie používané šírky pásma pre družicový televízny prenos sú 27 a 36 MHz pre analógové vysielanie a pre DVB-S až 72 MHz. Pre oddelenie jednotlivých nosných susedných kanálov sa používa rôzna polarizácia vlnenia. Dátový tok v pásme 72 MHz je až 180Mbit/s [2].

Signál musí byť komprimovaný a ošetrený proti chybám. Dátový tok MPEG2 je rozdelený do paketov transportného multiplexu s dĺžkou 188 bajtov. Na úrovni paketov sa proti chybám signál ošetruje pomocou Reed-Solomonových opravných kódov. Používa sa kódový pomer 188/204 a kontrolný súčet. Pakety toku MPEG2 sú teda doplnené o 16 bajtov. Pomocou nich dokáže dekodér v prijímači detegovať chybu. Tú sa pokúsi opraviť, ale ak je chybných viac ako 8 bajtov, daný paket zahodí [2].

Konvolučné prekladanie sa stará o ochranu chýb na úrovni bitov. Pomer vstupných bitov a výstupných bitov udáva kódový pomer. Používane pomery sú 1/2, 2/3, 3/4, 5/6 a 7/8. Kódový pomer je možné zvoliť buď pre veľkú odolnosť voči chybám (1/2), alebo pre dosiahnutie vysokej rýchlosti (7/8). Ak o kompromis sa najčastejšie volí 3/4 [1].

## **1.3 DVB-S2**

Štandard DVB-S2 je druhou generáciu satelitného prenosu. Bol navrhnutý kvôli zvýšeniu účinnosti dátového prenosu. V rovnako širokom pásme prenesie väčšie množstvo dát.

Využíva k tomu nové druhy modulácie 8-PSK, 16-PSK a 32-PSK. Použitý je vylepšený komprimačný štandard MPEG-4 . Zvolilo sa účinnejšie bitové kódovanie LDPC (Low-Density Parity Check) a vonkajšie BCH (Bose Chaudhuri Hocquenghem) kódy. Pre dynamickú optimalizáciu využitia prenosového pásma používa metódy VCM (Variable Coding and Modulation) a ACM (Adaptive Coding and Modulation).

Je určený hlavne na vysielanie HDTV , ale tiež na vysokorýchlostný dátový prenos a iné širokopásmové služby. Nevýhodou je nepodporovanie spätnej kompatibility so štandardom DVB-S. Väčšina dnešných prijímačov však obsahuje vybavenie na spracovanie oboch štandardov. Zariadenia môžu prijímať voľné kanály FT A *(Free To Air*) alebo tie s plateným prístupom CA (*Conditional Access*) [3]. Platené stanice sú šifrované rôznymi kódovacími systémami, ako napríklad Irdeto.

# **2 SATELITNÝ PRÍJEM**

Bloková schéma individuálneho príjmu je jednoduchá. Tvorí ju anténa, vonkajšia jednotka a vnútorná jednotka.

Vonkajšia jednotka je umiestnená v ohnisku antény. Jej úlohou je príjem a konverzia signálu na nižšiu frekvenciu. Označovaná je tiež ako LNB (Low Noise Block), LNC (Low Noise Convertor).

Vnútorná jednotka je výkonné elektronické zariadenie na spracovanie prijatého signálu a následne zobrazenie na TV.

#### **2.1 Anténa**

Existuje viacero druhov satelitných antén.

**Parabolická** - tvorí ju parabola s osou smerujúcou priamo na družicu. Signál je sústredený do jedného bodu, kde sa nachádza vonkajšia jednotka. Sila signálu je úmerná priemeru paraboly. Priemerný zisk činí 35 - 50 dB [2]. Nevýhodou je, že na niektorých miestach na Zemi musí byť anténa pod veľkým elevačným uhlom (poloha blízka horizontálnej). Vtedy sa v parabole zadržiava sneh a ten znemožňuje príjem signálu.

**Offsetová** - využíva iba časť parabolickej antény, ktorá je akoby v zvislej polohe (viď Obrázok 2.1). Jej vlastnosti sú podobné s parabolou, akurát vonkajšia jednotka neprekáža dopadu prijímaného signálu na povrch antény.

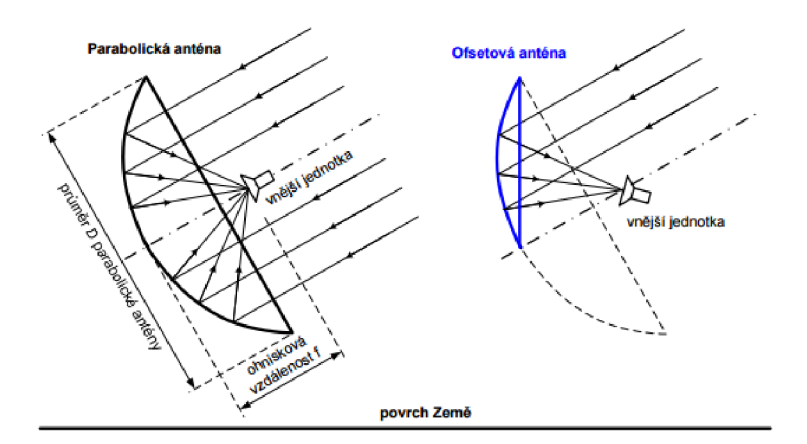

Obrázok 2.1 Porovnanie príjmu signálu parabolickou a offsetovou anténou [2]

**Planárna** - plochá anténa tvorená skupinou dipólov, ktorých rozmery sú blízke vlnovej dĺžke prijímaného signálu.

#### **2.2 Nastavenie antény**

Nastavenie antény je špecifické pre každé miesto na Zemi. Na lokalizáciu satelitu z ľubovoľného miesta je nutné poznať minimálne dva uhly. Je zaužívané používať azimut a eleváciu.

Táto časť sa bude zaoberať lokalizáciou satelitu, ktorý sa nachádza výhradne na geostacionárnej dráhe. Potrebné uhly je možné dopočítať matematickými vzťahmi alebo určiť z nomogramu.

Azimutálny uhol  $- A$ , je uhol meraný v horizontálnej rovine. Uhol sa nachádza medzi smernicou mieriacou ku geografickému severu a úsečkou spájajúcou miesto na Zemi so satelitom na geostacionárnej dráhe (viď Obrázok 2.2). Môže nadobúdať hodnoty od 0 do 360 stupňov. Prakticky je to uhol, o ktorý musí byť anténa otočená v smere hodinových ručičiek od geografického severu smerom k zameriavanému satelitu.

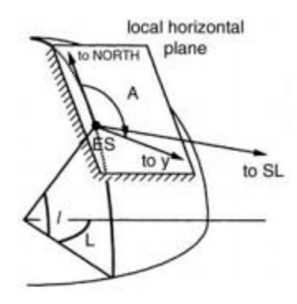

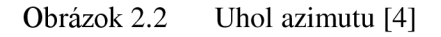

Elevačný uhol - E, je uhol vo vertikálnej rovine. Je určený lokálnou rovinou v mieste príjmu a úsečkou smerujúcou k satelitu. Meria sa smerom od roviny k úsečke. Prakticky ide o uhol, o ktorý musí byť os antény pootočená od horizontu smerom k satelitu (viď Obrázok 2.3).

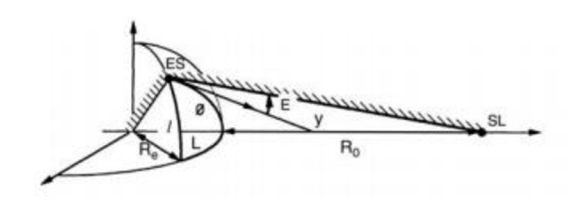

Obrázok 2.3 Uhol elevácie [4]

Azimut aelevácia sú vyjadrené ako funkcie zemepisnej šírky / a relatívnej zemepisnej dĺžky *L* v bode príjmu.

- Zemepisná šírka je uhol od roviny rovníka smerom k priamke spájajúcej stred Zeme a ľubovoľné miesto na Zemi. Udáva severo-južnú orientáciu.
- Zemepisná dĺžka je uhol, ktorý zviera poludník ľubovoľného miesta s nultým poludníkom (Greenwich). Udáva západo-východnú orientáciu.
- Relatívna zemepisná dĺžka je rozdiel medzi zemepisnou dĺžkou miesta na Zemi a zemepisnou dĺžkou polohy satelitu vyjadrený v absolútnej hodnote [4].

#### **2.2.1 Výpočet**

Azimut sa vypočíta podľa vzťahu [4]

$$
a = \arctan(\tan L/\sin l),\tag{3.1}
$$

kde *a* je pomocný azimutálny uhol pred korekciou, L je relatívna zemepisná dĺžka a *l* je zemepisná šírka.

Skutočný uhol *A* získame korekciou uhla *a* podľa Tabuľky 1.

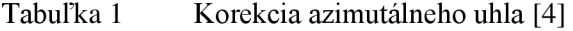

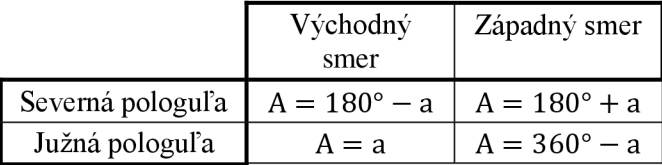

Elevácia sa vypočíta podľa vzťahu [4]:

$$
E = \arctan\left(\frac{\frac{\cos \phi - R_E}{R_E - R_0}}{\sqrt{1 - \cos^2 \phi}}\right),\tag{3.2}
$$

kde

 $\cos \emptyset = \cos 1 \cdot \cos L$ ,

*RE =* 6 378 km - stredná hodnota polomeru Zeme,

 $R_0$  = 35 786 km – vzdialenosť satelitu od Zeme.

#### **2.2.2 Nomogram**

Iná možnosť pre výpočet azimutu a elevácie je použitie nomogramu (viď Obrázok 2.4). Tento diagram je grafickým vyjadrením vzťahov (3.1), (3.2) z predchádzajúceho textu.

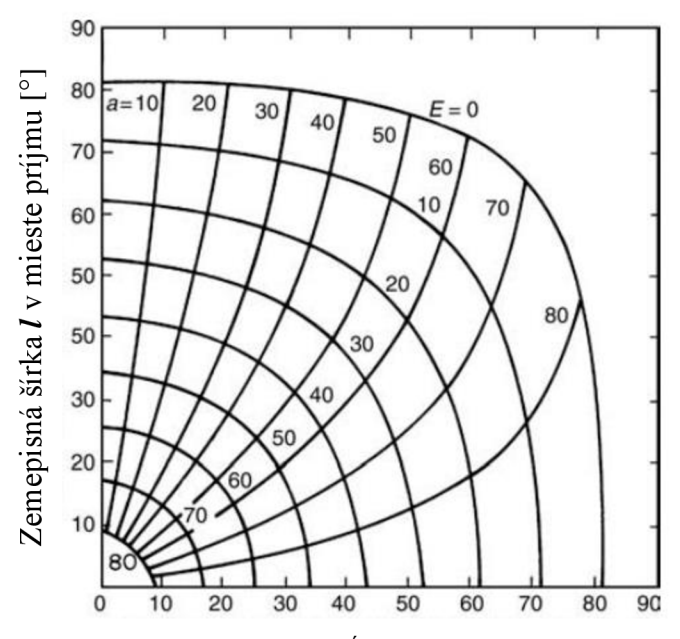

Relatívna zemepisná dĺžka **L** v mieste príjmu [°]

Obrázok 2.4 Nomogram slúžiaci na určenie A-E [4]

Výstupom nomogramu je samotný elevačný uhol *E* a pomocná hodnota *a.* Jej hodnotu znova dopočítame použitím Tabuľky 1.

## **2.3 Spôsoby zameriavania satelitov**

Anténu je možné zamerať staticky na jediný satelit alebo používať systém pohybujúci anténou. Napríklad v prípade, ak dôjde k poškodeniu satelitu, anténa sa presmeruje na iný. Častejšie sa pohyblivá anténa používa na príjem z viacerých geostacionárnych alebo negeostacionárnych satelitov.

#### **Azimutno-elevačné zameranie**

Anténa sa pohybuje v dvoch osiach. Primárna os je vertikálne zafixovaná k Zemi. Sekundárna horizontálna os rotuje okolo primárnej osi. Rotácia v horizontálnom smere podporuje nastavenie elevácie. Rotácia okolo vertikálnej osi nastavuje azimut (viď Obrázok 2.5).

Nevýhodou je, že pri sledovaní satelitu s eleváciou viac ako 90° je pohyb mechanicky obmedzený. Preto musí dôjsť k otočeniu o 180 ° okolo vertikálnej osi.

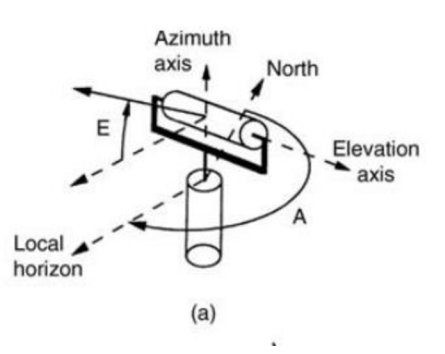

Obrázok 2.5 Znázornenie azimutno-elevačného zamerania [4]

#### **X -Y zameranie**

Má fixovanú primárnu horizontálnu os a pohyblivú sekundárnu os, ktorá je v pravom uhle s primárnou osou a rotuje okolo nej (viď Obrázok 2.6). Táto metóda sa zvykne používať skôr pre satelity v nižších dráhach ako je geostacionárna.

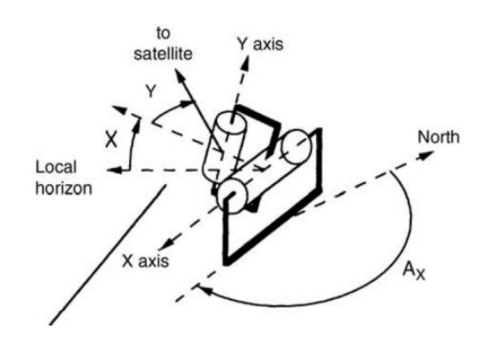

Obrázok 2.6 Zobrazenie X-Y zamerania [4]

#### **Polarmount (polárny záves)**

Polarmount je konštrukcia, pri ktorej otáčaním antény v smere azimutu dochádza k automatickej zmene elevácie. Dosahuje sa to odklonením osi od zvislého smeru o určitý uhol. Pri tomto zameriavaní anténa sleduje geostacionárnu dráhu otáčaním iba okolo jedinej osi. Nevýhodou je vznikajúca chyba, ktorej hodnota sa mení so zmenou zemepisnej šírky antény. Najväčšia chyba vzniká pre zemepisnú šírku 40 °, v tomto prípade má chyba veľkosť 0,15 ° [4].

#### **Trojnožné zameranie**

Anténa je umiestnená na troch nohách, z ktorých dve sú nastaviteľné. Táto jednoduchá metóda však umožňuje zameriavanie iba v malom rozsahu, približne 10 °.

## **2.4 Príjem signálu z viacerých družíc**

Pre zameranie antény na viacero družíc je možné použiť niekoľko prístupov:

- viaceré antény,
- viaceré LNB v rôznych pozíciách voči parabole,
- použitie rotátoru (využité v tejto práci).

#### **2.4.1 Pozicionér**

Najstaršie zariadenia slúžiace na rotáciu antén boli systémy tvorené pozicionérom, ktorý posiela signály motoru (viď Obrázok 2.7). Využíva sa polarmontový záves antény. Tento spôsob zameriavania je podrobnejšie popísaný v časti 2.3. Pozicionér je samostatné zariadenie nezávislé na satelitnom prijímači. Zvyčajne umožňuje pohyb antény podľa potreby alebo presun antény na jednu z uložených pozícií. Výhodou tejto metódy je napríklad voľné riadenie antény a možnosť otáčať aj paraboly s väčšími rozmermi (približne 1,5 m). Nevýhodou je nutnosť vždy manuálne zvoliť polohu antény a tiež nepriehľadné nastavovanie jednotlivých polôh [5].

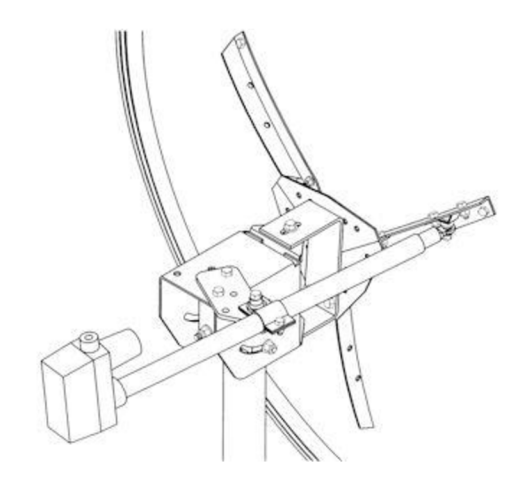

Obrázok 2.7 Polárny záves (polarmount) [6]

#### **2.4.2 DISEqC**

Modernejším spôsobom pre natáčanie offsetových antén je využitie DISEqC motoru znázorneného na Obrázku 2.8. Požadovaná pozícia je riadená priamo zo satelitného prijímača pomocou protokolu DISEqC (DigitalSatellite Equipment Control). Je to sofistikované riešenie, ktoré dokáže prenášať signály pre riadenie motora priamo prostredníctvom koaxiálneho kábla. Výhodou je napríklad automatické ovládanie antény po zvolení programu prijímaného z inej družice. Nevýhodou je maximálny rozmer parabolických antén do priemeru 1,2 m [5].

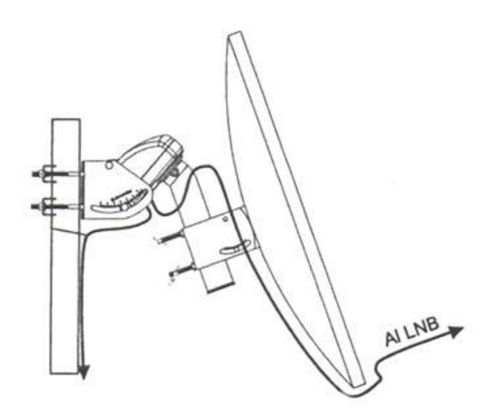

Obrázok 2.8 DISEqC motor [7]

#### 2.4.3 Az/El rotátor

Najmodernejší spôsob je samostatné nastavenie elevácie a azimutu pomocou dvoch motorov (viď Obrázok 2.9). Spôsob zameriavania je popísaný v kapitole 2.3 Spôsoby zameriavania satelitov, odsek Azimutno-elevačné zameranie. Výhodou je možnosť zamerať akýkoľvek satelit, aj keď sa nenachádza na geostacionárnej dráhe.

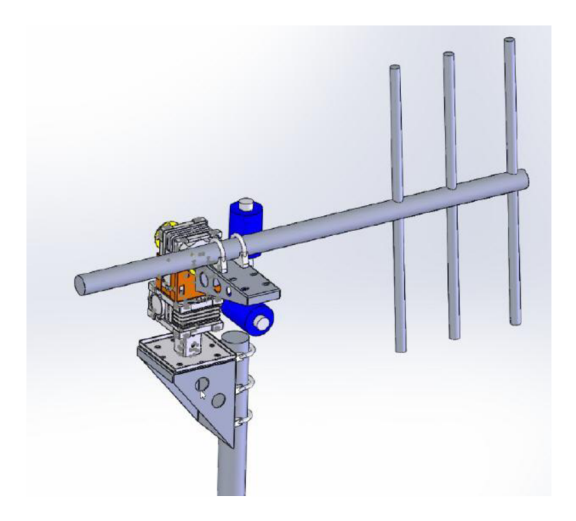

Obrázok 2.9 Az/El rotátor [8]

# **3 NÁVRH ZARIADENIA**

Navrhované zariadenie je inováciou súčasnej povelovej jednotky. Dôvod pre konštrukciu nového zariadenia je zastaranosť súčasného prístroja, snaha odstrániť nedokonalosti a rozšíriť jeho funkcie. Najväčšou slabinou pôvodného systému je strata polohy antény po výpadku napájania, s nutnosťou po výpadku nastaviť polohu antény pre všetky prijímané družice nanovo.

Rozšírenou funkciou bude najmä spojenie zariadenia s PC. To umožní ovládanie pomocou počítača a grafické znázornenie uhla otáčania antény. Ďalším rozšírením je možnosť ovládať dvojicu antén jedným zariadením.

## **3.1 Koncepcia hardvéru**

Riadiaci mikroprocesor bude pravdepodobne z rady Arduino. Platforma spája výhody cenovej dostupnosti, jednoduchosti pre menej skúseného tvorcu a hlavne schopnosť priameho spojenia s počítačom cez USB. Umožňuje to vstavaný hardvérový prevodník z USB na sériovú komunikáciu.

Z rady Arduino pripadá do úvahy napríklad model Nano. Má malé rozmery, nízku cenu, dostatok výkonu a vhodné periférie pre tento projekt.

Výsledné zariadenie bude slúžiť na riadenie dvoch nezávislých polarmontových rotátorov. Rotátor je tvorený mechanizmom polárneho závesu poháňaného tiahlovým DC motorom. O ich ovládanie sa bude starať elektrický obvod s relé. Tento obvod bude pripojený a riadený pomocou MCU . Pre správne nastavovanie bude nevyhnutné sledovať otáčanie motora. Otáčanie sleduje magnetický jazýčkový kontakt. Obvod, ktorý sníma prúd motorom, sa bude využívať pri zisťovaní krajných polôh motora. Navyše umožní detekciu chyby jazýčkového kontaktu. Ďalší obvod bude sledovať pokles napájacieho napätia. Po detekcii výpadku napájania zapíše MC U aktuálnu polohu rotátora do pamäte EEPROM. Potrebné údaje sa budú zobrazovať na 4-miestnom 7-segmentovom displeji. Displej bude ovládaný posuvným registrom, keďže počet pinov na MCU je pomerne malý. K vývodom posuvného registra budú tiež pripojené tlačidlá pre manuálne ovládanie. Zariadenie bude možné ovládať aj diaľkovým ovládačom s infračervenou diódou. Ďalšou perifériou pre ovládanie a sledovanie polohy bude počítač pripojený cez rozhranie USB. Prepojenie jednotlivých blokov zariadenia znázorňuje bloková schéma na Obrázku 3.1.

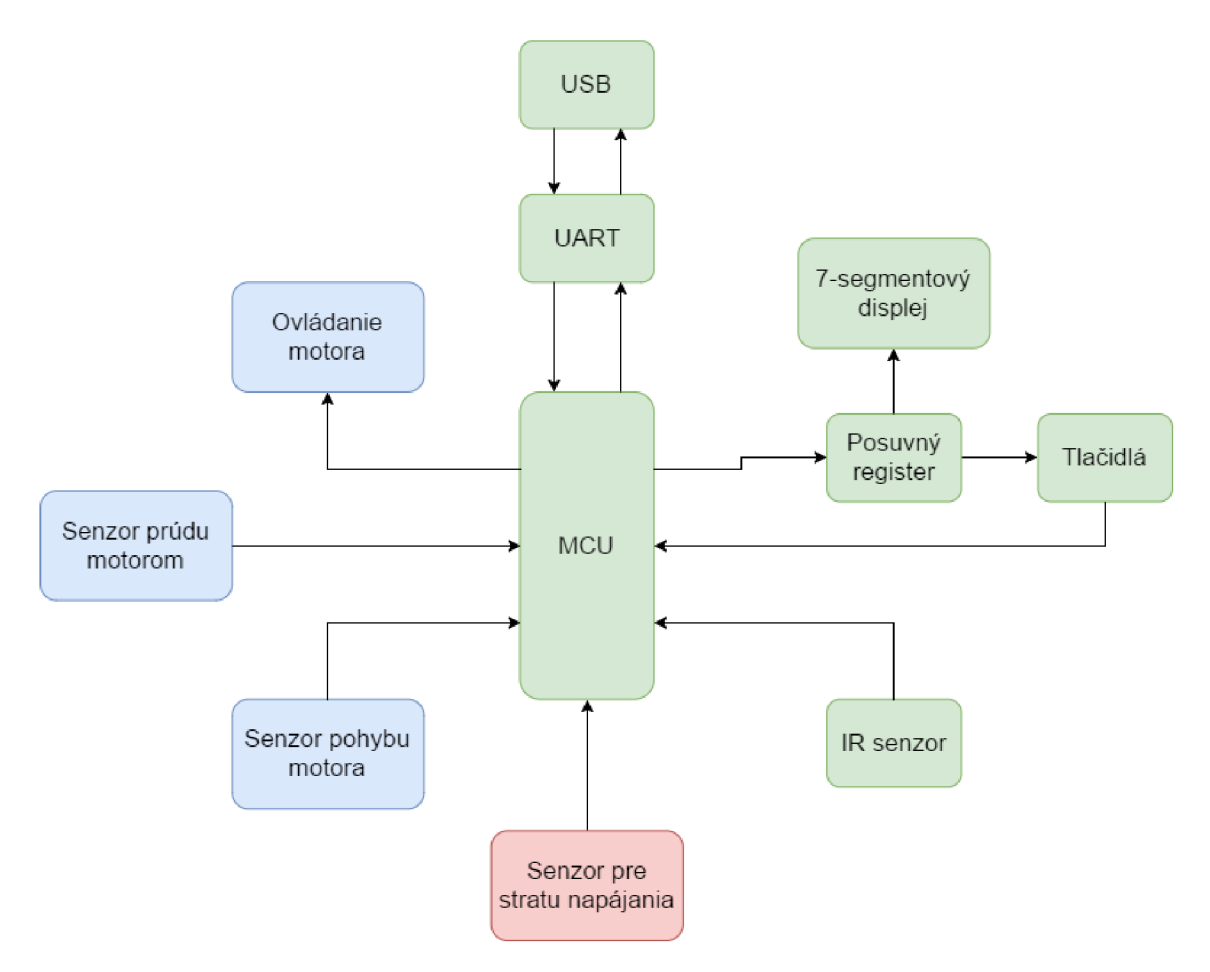

Obrázok 3.1 Bloková schéma zariadenia

## **3.2 Koncepcia softvéru**

Hlavné úlohy programu sú: riadenie dvojice motorov, ovládanie displeja, spracovanie signálov z diaľkového ovládača, komunikácia s počítačom a práca s pamäťou EEPROM.

Predpokladá sa softvérové riešenie na princípe stavového automatu. Pre vykonávanie každej z úloh bude definovaný príslušný stav. Automat bude riadene prechádzať po stavoch a plniť potrebné funkcie.

Bude potrebné naprogramovať asynchrónnu funkciu prerušenia. Tá sa bude starať o zápis polohy antény do EEPROM pri detegovanej strane napájania.

Pre samotný vývoj softvéru a programovanie je možné zvoliť niekoľko odlišných prístupov.

Môže byť použité buď vývojové prostredie Arduino IDE alebo prostredie Atmel Studio 7.0. Arduino IDE je natívne prostredie pre programovanie platformy Arduino s jazykom Wiring. Atmel Studio je softvérové riešenie od firmy Atmel. Programovanie by pri tomto prístupe prebiehalo v čistom jazyku C. Predpokladá to však zložitejšie programovanie a náročnejší vývoj. Umožňuje však detailnejšie pochopenie práce s MCU.

Užívateľská aplikácia umožní ovládanie a nastavovanie zariadenia. Tiež bude zobrazovať aktuálnu polohu antény. Aplikácia musí podporovať komunikáciu prostredníctvom sériovej linky. Tá sa bude využívať na výmenu všetkých potrebných informácii medzi zariadením a počítačom.

Ďalej bude potrebné nad protokolom UART vytvoriť vyšší komunikačný protokol.

Zvažuje sa použitie dvoch vývojových prostredí. Jednou možnosťou je Visual Studio od spoločnosti Microsoft. Programovanie by prebiehalo v jazyku C++. Ďalšou možnosťou je MATLAB . V oboch prípadoch by sa jednalo programovanie pomocou grafických objektov.

# **4 REALIZÁCIA ZARIADENIA**

## **4.1 Platforma Arduino**

Arduino je open source projekt. Jeho cieľom je zjednodušiť používanie mikrokontrolérov AVR . Prvé Arduino bolo predstavené v roku 2005. Odvtedy vzniklo mnoho variantov tejto platformy určených pre rozdielne využitie [9]. Dodnes je hardvér aj softvér voľne prístupný. To umožňuje tretím stranám predávať lacné klony tohto zariadenia.

Srdcom každého Arduina je mikrokontrolér, ktorý vytvára prostredie, kde vstupy prijímajú informáciu od používateľa alebo z prostredia. Mikrokontrolér informáciu spracuje a zvyčajne zareaguje zmenou na jednom zo svojich výstupov. Na analógový alebo digitálny vstup môžeme pripojiť senzor a pomocou výstupných pinov ovládať externé zariadenie. Piny sú konfigurovatelné ako vstupné/výstupné (I/O). Platforma umožňuje pripojenie rôznych rozšírení ako je Wi-Fi modul, LC D obrazovky, klávesnice alebo eternetový modul. Väčšinu súčasných modelov je možné pripojiť k PC a programovať cez USB. Programovanie je pre programátora veľmi príjemné. Prebieha v programovacom prostredí Arduino IDE. Využíva sa jazyk Wiring, ktorý je podobný jazyku C. Podporovaný je aj jazyk C a C++. Vďaka mnohým funkciám i knižniciam je programovanie naozaj jednoduché a podporené aj veľkou komunitou používateľov.

## **4.2 Arduino Nano**

#### **4.2.1 Napájanie**

Jednou z možností napájania Arduina je Mini-B USB vstup. Slúži aj na programovanie a komunikáciu s PC. Ďalšou voľbou je využitie vstavaného lineárneho regulátora  $(7 - 20 V)$  pripojeného k samostatnému pinu. Alternatívou je pripojenie stabilizovaného napätia s veľkosťou 5 V . Pri napájaní z viacerých zdrojov sa pomocou diódy vyberie zdroj s vyšším napätím [10].

#### **4.2.2 Komunikácia a programovanie**

Komunikácia a programovanie prebiehajú cez sériový port s napäťovými úrovňami TTL logiky. Signály sériovej komunikácie možno pripojiť aj priamo dvojicou pinov. Jeden pin slúži na príjem dát RX (pin 0), druhý na ich odosielanie TX (pin 1). K obom pinom sú pripojené LED diódy signalizujúce presun dát. Rovnako je k týmto pinom pripojený integrovaný obvod s názvom FTDIFT232RL. Slúži ako hardvérový prevodník z USB na sériovú komunikáciu. Na strane PC sa o prevod z USB stará virtuálny sériový port. Ten je súčasťou prostredia Arduino IDE.

Aj vstupné a výstupné konektory používajú TTL logiku. Je ich štrnásť. Každý jeden sa dá samostatne nakonfigurovať, prípadne softvérovo aktivovať jeho pull-up rezistor s odporom 20 - 50 k $\Omega$ . Na vstupe Arduina je v pokojovom stave 5 V a vstup je v logickej "1". Po uzemnení pinu vstup prejde do logickej "0". Dva piny plnia funkciu vonkajšieho prerušenia (reaguje buď na dobežnú alebo nábežnú hranu alebo nízku úroveň). Šesť výstupov dokáže vytvárať impulzné šírkovo modulovaný signál (PWM). Osem vstupov

môže byť pripojených ako jednotlivé kanály A/D prevodníka. Prevodník pracuje v rozmedzí  $0 - 5$  V s rozlíšením až 10 bitov. Jeden z pinov je pripojený k vstavanej LED dióde. Štvorica kontaktov sprostredkúva hardvérovú SPI komunikáciu. Jej podpora nieje priamo implementovaná v IDE.

Arduino má aj piny podporujúce komunikáciu prostredníctvom štandardu  $I<sup>2</sup>C$ . Ďalšie dva sú vyhradené pre externý reset a jeden pre referenčné napätie A/D prevodnika [10].

Schéma využitia pinov v zariadení sa nachádza v prílohe A.2 Schéma zapojenia mikroprocesora na strane 49.

#### **4.2.3 Procesor**

Jadrom Arduina je jednočipový mikrokontrolér 328P firmy Atmel. Ide o 8-bitové CP U rodiny AVR, taktované na frekvenciu 16 MHz. Disponuje pamäťou flash s veľkosťou 32 kB, SRAM (dočasná pamäť) 2 kB a EEPROM s kapacitou 1 kB. Hardvér podporuje rôzne druhy watchdog-ov a úsporných režimov.

O praktickosti svedčia malé rozmery celého zariadenia len 45 mm  $\times$  18 mm. Hmotnosť je iba 5 g [10].

#### **4.3 Napájanie**

Zariadenie napája dvojica nezávislých spínaných zdrojov. Oba zdroje sú znižujúce meniče so spínaným primárnym vinutím typu flyback (blokujúci menič). Prvý z nich je súčasťou prístrojovej skrinky pôvodného satelitného prijímača. Prístrojová skrinka aj zdroj sa využije pre budúce zariadenie. Na výstupe zdroja sa nachádza viacero napäťových úrovní, ale iba jedna je stabilizovaná. Stabilizácia je založená na princípe spätnej väzby. Výstupné napätie je privedené na odporový delič a porovnávané s referenčným napätím. Rozdiel týchto napätí spracuje riadiaca elektronika na primárnej strane a zmení činiteľ plnenia spínania. Odporový delič slúži aj na nastavenie požadovaného výstupného napätia. V tomto prípade bolo pôvodných 5 V zvýšených na 7,6 V . Výpočet hodnôt odporov prebehol nasledovne:

Napäťová referencia má hodnotu 2,5 V, odpor R2 bol zvolený ako 3 k $\Omega$ . Vzťahom pre napäťový delič bola dopočítaná potrebná hodnota Rl :

$$
R_1 = \frac{U_{OUT} \cdot R_2 - U_{Ref} \cdot R_2}{U_{Ref}} = \frac{7.6 \cdot 3 \cdot 10^3 - 2.5 \cdot 3 \cdot 10^3}{2.5} = 6.12 \ k\Omega
$$
\n
$$
(4.1)
$$

Z odporovej rady E24 bol zvolený  $R_1 = 6, 2 \ k\Omega$ .

Rozhodujúcou požiadavkou pre voľbu **Uout** bolo dostatočné dimenzovanie napätia pre lineárny stabilizátor Arduina Nano. Za stabilizátorom sa nachádza zálohovací kondenzátor s veľkosťou 0,047 F. Zálohovací kondenzátor bude napájať Arduino dostatočne dlhý čas po strate napájania. Pred stabilizátorom je v sérii zapojená dióda. Jej úlohou je zabrániť odčerpávaniu prúdu zo zálohovacieho kondenzátora ostatnými obvodmi po strate napájania. Predpokladaný úbytok na dióde je 0,6 V . Podľa údajov výrobcu sa môže pohybovať vstupné napätie Arduina v rozmedzí 7 – 20 V [10].

Napäťová úroveň 5 V, potrebná pre ďalšie obvody, je znížená sériou zrážacích diód pre obvody relé alebo lineárnym stabilizátorom LM 7805CV pre obvody predného panelu.

Druhý napájači zdroj je externý. Zabezpečuje 32V napájanie pre pohon motorov a ich riadiacich obvodov.

#### **4.4 Senzor otáčania motora**

Otáčanie motora je snímané pomocou spínania magnetického jazýčkového kontaktu vyobrazeného na Obrázku 4.1. Pri kontakte sa nachádza permanentný magnet, ktorý sa otáča spoločne s otáčaním motora. Pri otáčaní sa mení magnetické pole nad kontaktom. To spôsobí pritiahnutie (spojenie) alebo odtiahnutie (rozpojenie) kontaktu. Vzniká obdĺžnikový signál. Použitý magnet je rozdelený do ôsmich striedajúcich sa pólov. Preto môžeme jednu otáčku výsuvného závitu rozdeliť do ôsmich polôh.

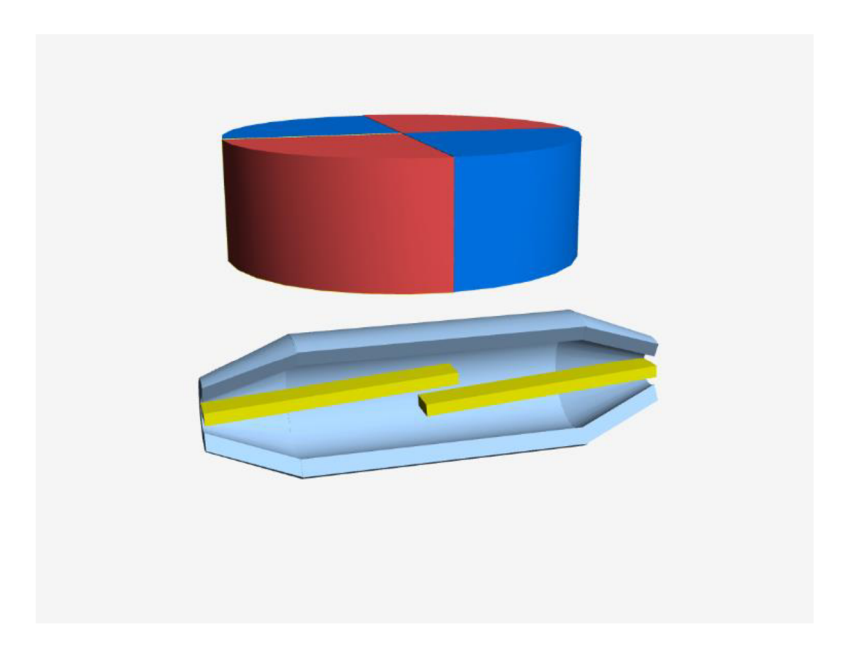

Obrázok 4.1 Magnetický jazýčkový kontakt

O napájanie, galvanické oddelenie a prenos signálu sa stará obvod na Obrázku 4.2. Signál z kontaktu je prenášaný cez optočlen na vyhodnotenie do MCU . Magnetický kontakt sa nachádza pri motore umiestnenom vonku na streche budovy. Naopak povelová jednotka bude umiestnená vo vnútri budovy. Pre ich spojenie káblom bude potrebné prekonať vzdialenosť až niekoľko desiatok metrov. Preto bol zvolený priemyselný štandard prúdovej slučky  $4-20$  mA. Tento štandard umožňuje vďaka veľkej šumovej imunite prenos signálu až na vzdialenosť stoviek metrov [11]. Používa sa jej digitálna verzia, kedy je logická nula vyjadrená prúdom 0 mA a logická jednotka prúdom 20 mA.

Vodiče tohto senzora a vodiče pre napájanie motora povedú v jednom kábli a sú ukončené spoločným konektorom. Pre prípad nežiadúceho pripojenia napätia 32 V na vodiče senzora je zapojenie doplnené o ochranný obvod. Pri prípadnom pripojení napätia 32 V obmedzí výkonový odpor SÍR I prúd a vznikne na ňom úbytok napätia. Vyššie napätie zvedie k zemi transil S1\_D2. Po určitom čase bude obvod rozpojený vratnou prúdovou poistkou S1 PLC.

Dióda S1 D1 chráni optočlen pred reverzným prúdom. Rezistor S1\_R3 na tranzistorovej strane optočlenu zamedzuje poškodeniu pinu mikrokontroléra v prípade jeho nesprávneho nastavenia na výstupný.

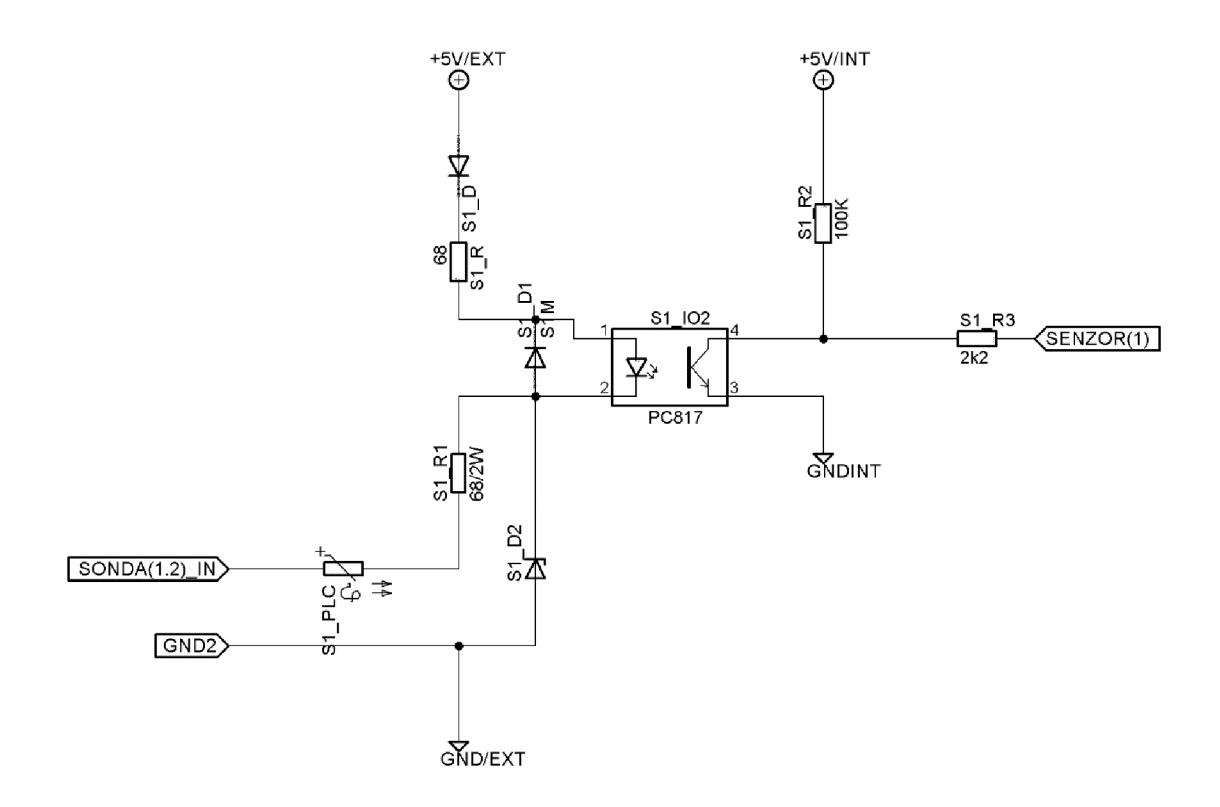

Obrázok 4.2 Schéma obvodu polohového senzora

#### **4.5 Ovládanie motora**

Motor je riadený dvojicou prepínacích relé. Cievka relé je budená unipolárnym tranzistorom na základe signálov z MCU . Medzi hradlom (gate) a emitorom (source) tranzistora je pripojený odpor s hodnotou 100 k $\Omega$ . Ten zabráni otvoreniu tranzistora v prípade, že pin procesora je v stave vysokej impedancie.

Kontakty NC (normally closed) oboch relé sú spojené so zemou. Naopak ku kontaktom NO (normally opened), ktoré sa spoja po vybudení cievky, je pripojené napájacie napätie 32 V . Spoločné kontakty (COM) jednotlivých relé sú zapojené na napájacie prívody DC motora. Zopnutie relé K1 spôsobí otáčanie motora do jednej zo strán. Vypnutím relé K1 a následným zopnutím relé K2 dôjde k otočeniu smeru prúdu. To zmení smer otáčania motora. Samotné obvodové zapojenie sa nachádza v prílohe A .3 Schéma zapojenia obvodov relé a dôrazov na strane 50.

Obvod bude pred poškodením pri skrate motora chránený vymeniteľnou tavnou poistkou. Kvôli jednoduchej výmene bude poistka umiestená v puzdre na zadnej strane zariadenia. Použitá bude pomalá poistka, ktorá zohľadňuje namerané prúdové parametre motora. Prúd pri otáčaní je  $250 - 350$  mA. Prúdová špička je pri zopnutí motora  $2 - 23$  A.

Motor predstavuje indukčnú záťaž. Vlastnosťou indukčnosti je udržať prúd rovnakej veľkosti ako bol pred rozopnutím kontaktov. Preto sa na indukčnosti indukuje napätie, ktoré v okolitom obvode vytvorí prúd rovnaký ako prúd v momente rozopnutia kontaktov. Prejaví sa to zapálením elektrického oblúka medzi kontaktmi relé. Konštrukcia kontaktov počíta so vznikom oblúka, ale iba do istej miery. Silný oblúk spôsobuje opaľovanie kontaktov, znižovanie životnosti a tiež vznik rušenia z pohľadu EMC . Tento nežiaduci jav sa zmierňuje zavedením odrušovacieho obvodu. Ten je tvorený sériovým RC členom paralelne zapojeným k záťaži. Pri rozpojení spínača "pokračuje" prúd v indukčnosti RC členom. Vzniká sériový rezonančný obvod. Výsledkom sú exponenciálne klesajúce tlmené kmity alebo aperiodický prechodný dej [12]. V prípade potreby je DPS pripravená na dodatočné doplnenie odrušovacieho obvodu. V praxi sa neukázala potreba zapojiť tento obvod.

#### **4.6 Meranie prúdu motorom**

Meranie prúdu prebieha na stratovom odpore s veľkosťou 5,6  $\Omega$ . Rezistor je zvolený tak, aby pre rozsah prúdu motorom  $250 - 350$  mA vzniklo v celom rozsahu dostatočné napätie potrebné pre vybudenie diódy optočlenu. Pri bežnom pracovnom prúde približne 300 m A vznikne na odpore úbytok napätia s veľkosťou 1,68 V . Napätieje vyššie ako úbytok 1,3 V na dióde paralelne zapojeného optočlenu. V sérii s optočlenom je rezistor s odporom 18 Q obmedzujúci prúd na 21,11 mA.

Paralelne k rezistoru s odporom 5,6  $\Omega$  je tiež zapojená trojica diód. Tá obmedzuje maximálne napätie na rezistore na hodnotu  $3 \cdot 0.7 V = 2.1 V$ . Pri úbytku prevyšujúcom napätie 2,1 V sa otvoria diódy a začne nimi pretekať prúd. Takto je obvod chránený proti prúdovým špičkám. Signál na výstupe optočlena vyhodnocuje MCU. Ak motorom prúd netečie, na výstupe optočlena je logická nula. Prúd tečúci motorom znamená logickú jednotku.

#### **4.7 Pokles napätia**

Obvod reagujúci na pokles (stratu) napájacieho napätia je pripojený za ochrannými súčiastkami vstupu spínaného zdroja. Teda pracuje s nebezpečným sieťovým napätím 230 V. Obvod tvorí kapacita, ktorej reaktancia sa využíva na výkonovo bezstratové obmedzenie prúdu obvodom. V obvode striedavého prúdu sa reaktancia opakovane nabíja a vybíja, čím dochádza k fázovému posunu elektrického prúdu pred napätím a k vzniku kapacitancie, teda k vzniku imaginárnej časti reaktancie kondenzátoru. Paralelne k nemu je pripojený vybíjací odpor [13].

Reaktancia sa vypočíta pomocou vzorca [14]

$$
R_c = \frac{1}{2\pi f \cdot c},\tag{4.2}
$$

kde  $R_c$  je kapacitná reaktancia v  $\Omega$ , f je frekvencia siete v Hz, C je kapacita kondenzátora vo faradoch. *R<sup>c</sup>* sa vypočíta ako [14]

$$
R_c = \frac{U - U_D}{I_D},\tag{4.3}
$$

kde *U* je napätie siete, *U<sup>D</sup>* je úbytok na dióde a *I<sup>D</sup>* je požadovaný prúd optočlenom. Úpravou vzorca pre výpočet reaktancie a dosadením hodnôt sa určí kapacita:

$$
C = \frac{1}{2 \cdot \pi \cdot f \frac{U - U_D}{I_D}} = \frac{1}{2 \cdot \pi \cdot 50 \cdot \frac{230 - 1.3}{15 \cdot 10^{-3}}} = 208 \cdot \pi F \tag{4.4}
$$

Bol zvolený kondenzátor s kapacitou 220 nF vhodný pre sieťové napätie.

Prúd je následne usmernený cez dvojsmerný diódový usmerňovač. Na výstupe usmerňovača sa nachádza vyhladzovací kondenzátor 33 uF, aby nedochádzalo k blikaniu diódy v optočlene. Pôvodne zvolená hodnota bola 100 µF, ale vybíjanie takéhoto kondenzátora predlžovalo detekciu straty napájania až na 50 ms. Na ochranu pred prepäťovými špičkami je paralelne k optočlenu pripojená zenerová dióda so závěrným napätím 5,1 V . V sérii s diódou optočlena je zapojený rezistor obmedzujúci prúd na 15 mA.

#### **4.8 Tlačidlá a zobrazovanie**

DPS predného panela pôvodného satelitného prijímača podporovala trojicu funkcií. Ovládanie tlačidlami, diaľkovým ovládačom a zobrazovanie. Pre pochopenie funkcie jednotlivých častí obvodu a zostrojenie schémy (viď príloha A.4 na strane 51) bola detailne preskúmaná DPS predného panelu.

Tlačidlá aj jednotlivé segmenty 4-prvkového 7-segmentového displeja sú ovládané posuvným registrom. Ide o posuvný register s označením 74HC164D. Je to sériovoparalelný register s ôsmimi výstupmi bez funkcie "latch" [15]. Využíva sa úsporné zapojenie, kde tlačidlá a jednotlivé segmenty displeja zdieľajú spoločné piny. Preto je nevyhnutné používať pracovný režim bitového posúvania jedeného nulového bitu dookola po jednotlivých výstupoch registra.

Súčasťou DPS je aj infračervený prijímač. Jeho výstup je priamo vyvedený do MCU .

**4.8.1 Tlačidlá**<br>Tri tlačidlá pripojené k výstupom posuvného registra 0, 1, 2, sú spoločne privedené na jeden vstupný pin MCU s aktívnym pull up rezistorom pripojeným na 5 V. V okamihu, keď je stlačené príslušné tlačidlo a "putujúci bit" sa nachádza na vývode registra pripojeného k tlačidlu, dôjde k uzemneniu vstupného pinu MCU. Procesor to vyhodnotí pripojeného k tlačidiu, dôjde k uzemneniu vstupného pinu MCU. Procesor to vyhodnotí ako statenie. Keďže procesor riadi, kde sa nachádza nulový bit, tak dokáže určiť, ktoré určiť, ktoré tlačidlo bolo stlačené.

#### **4.8.2 7-segmentový displej**

Aj v tomto prípade sa využíva podobný princíp posuvného registra. Multiplexovanie je riadené procesorom pomocou štyroch tranzistorov. Každý z nich spína jeden zo štyroch

prvkov (číslic). Zopnuté musia byť vždy tie prvky, ktorých zobrazovaná číslica obsahuje segment aktivovaný aktuálnou pozíciou nuly v posuvnom registri. Príklad postupného zobrazenia prvých dvoch segmentov pre číslo 1234 sa nachádza na Obrázku 4.3 a Obrázku 4.4.

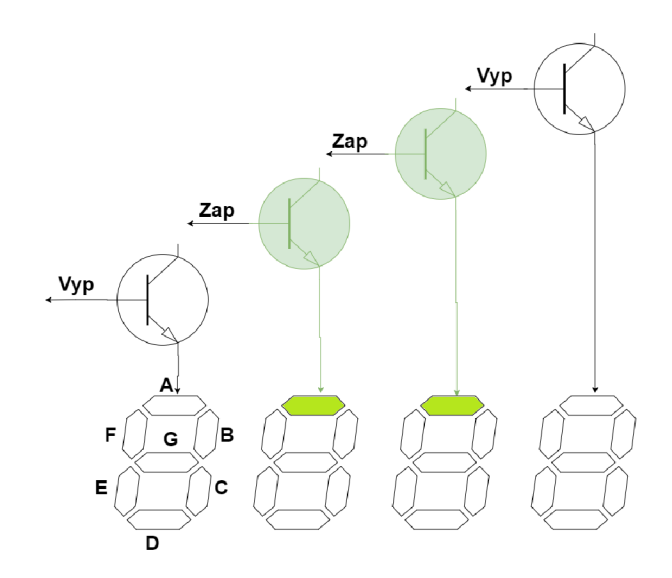

Obrázok 4.3 Zobrazenie čísla 1234 segment A

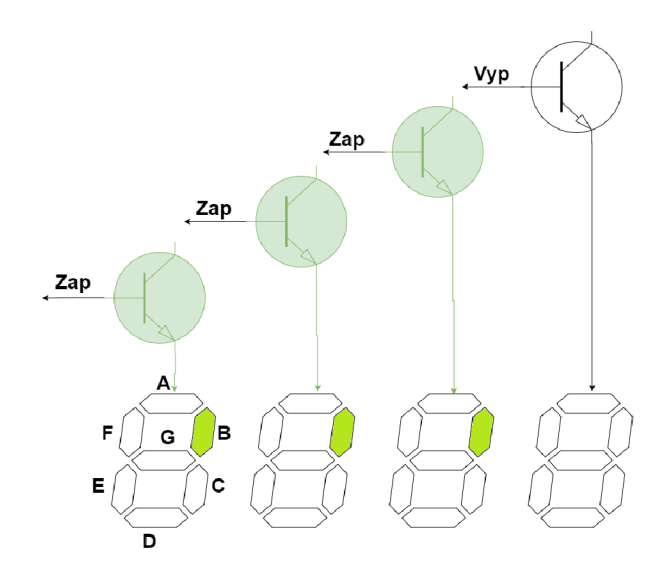

Obrázok 4.4 Zobrazenie čísla 1234 segment B

## **4.9 Konštrukcia DPS**

DPS je rozdelená do troch galvanicky oddelených častí. Prvá z nich je časť s hlavným napätím s veľkosťou 7,6 V. Nachádza sa tu MCU, budenie relé a panel pre ovládanie a zobrazovanie. Táto časť bude cez USB konektor MCU pripojená k počítaču.

Ďalšia časť pracuje s napätím 32 V a obsahuje časti potrebné pre ovládanie a kontrolu motorov. Pretože niektoré obvody tejto časti vedú na strechu budovy, bola z bezpečnostných dôvodov galvanický oddelená.

Posledná časť pracuje s nebezpečným sieťovým napätím 230 V. Túto časť je nevyhnutné oddeliť bezpečnostnou vzdialenosťou minimálne 4 mm od ostatných obvodov [16].

#### **4.9.1 Technické parametre**

Pre väčší počet krížení spojov bola zvolená dvojstranná DPS, ale bez prekovených otvorov. Nepoužitie prekovených otvorov malo zjednodušiť a zrýchliť výrobu. Tiež malo aj edukačný charakter, lebo je zložitejšie navrhnúť dosku s ručne vyrábanými prekovenými otvormi. Rozmery DPS sú  $180 \times 118$  mm. Hrúbka medených vrstiev je 18 um.

#### **4.9.2 Poka-yoke**

Pri návrhu DPS bola využitá metóda Poka-yoke, čo vo voľnom preklade z japonského jazyka znamená "zabraňovanie pochybeniu". Tento systém sa snaží navrhnúť veci alebo postupy tak, aby sa minimalizovalo riziko vzniku neúmyselných chýb. V tejto práci to znamená, že všetky konektory na DPS sú rôzne. Jedinú výnimku tvorí dvojica konektorov pre motory a senzory. Pri vzájomnej zámene týchto konektorov však nedôjde k žiadnej deštruktívnej chybe [17].

## **4.10 Zariadenie**

Prístrojovú skrinku zariadenia tvorí nefunkčný satelitný prijímač. Recykláciou došlo k úspore času a najmä energie na výrobu novej skrinky. Navyše za cenu kompozičných obmedzení sme získali prístroj s pekným priemyselným dizajnom. Pôvodná skrinka bola modifikovaná pre novú aplikáciu. Predný panel prešiel jednoduchou zmenou, kedy boli k trojici tlačidiel pridané nové popisy: CH/RESET, <- E, W->.

Výrazne náročnejšia bola modifikácia zadného panelu. Ten bolo treba prispôsobiť šestici nových konektorov. A to dvojici konektorov pre pripojenie satelitnej antény, dvojici poistkových puzdier, USB vstupu a konektoru pre napájanie napätím 32V. V prvom kroku sa navrhovalo rozloženie jednotlivých konektorov. Pri návrhu sa muselo zohľadniť presne zmerané rozmiestnenie konektorov osadených na existujúcej DPS, ďalej priestorové možnosti a logicko-dizajnový aspekt. V modelovacom programe SKetchUp vzniklo niekoľko návrhov. Zvolil sa najlepší z návrhov (viď C Výkres zadného panela na strane 57), kde v spodnej časti zadného panelu je konektor napájania a USB vstup. Vo vrchnej časti sú symetricky rozmiestnené konektory pre motory antén a poistkové puzdra. Vybraný návrh (viď príloha C Výkres zadného panela na strane 57) bol technológiou laserového rezania prenesený na antikorovú doštičku o hrúbke 0,6 mm. Následne bol pôvodný zadný panel demontovaný. Došlo k vyrezaniu otvorov pre nové konektory a vyvŕtaniu dier pre uchytenie nového panelu. Upravený panel bol osadený novými konektormi. Tie bolo potrebné prepojiť káblami a ukončiť príslušnom konektore na DPS. USB vstup je zredukovaný z USB B (robustné a odolné) na USB mini B (Arduino). V poslednom kroku boli nalepené popisné štítky. Fotografie

panelov sa nachádzajú na Obrázku 4.5 a Obrázku 4.6.

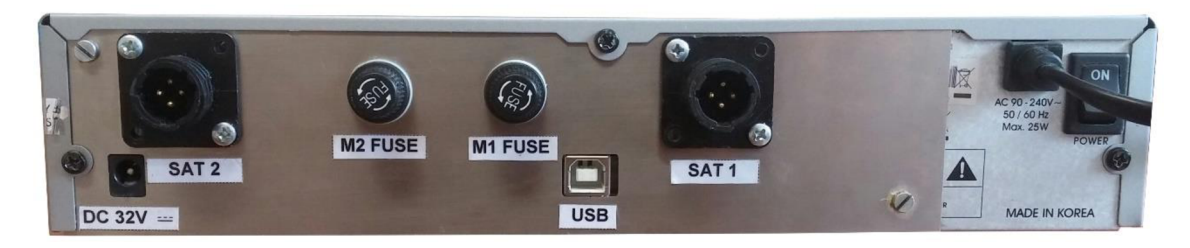

Obrázok 4.5 Zadný panel zariadenia

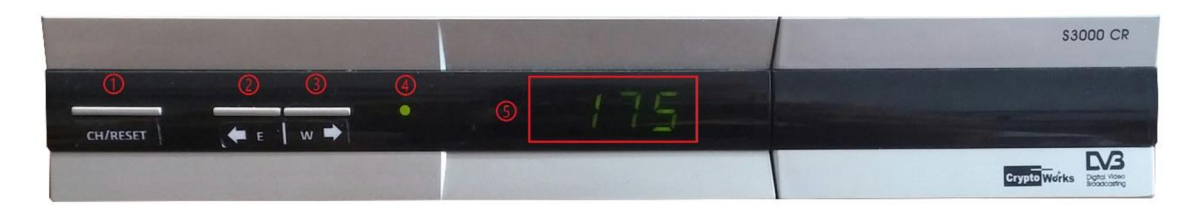

Obrázok 4.6 Predný panel zariadenia

Tlačidlo **CH/RESET** (1) - výber kanálu alebo ukončenie chybného stavu

Tlačidlo ^ **E** (2) - natáčanie antény do východného smeru

Tlačidlo  $W \blacktrianglerighteq (3)$  – natáčanie antény do západného smeru

- Indikačná LED dióda (4) zelená, zariadenie pracuje normálne
	- červená, zariadenie má poruchu  $\frac{1}{2}$
	- blikanie, anténa sa otáča  $\overline{a}$

Displej (5) - zoznam zobrazovaných údajov sa nachádza v Tabuľke 2

Tabuľka 2 Údaje zobrazované na displeji

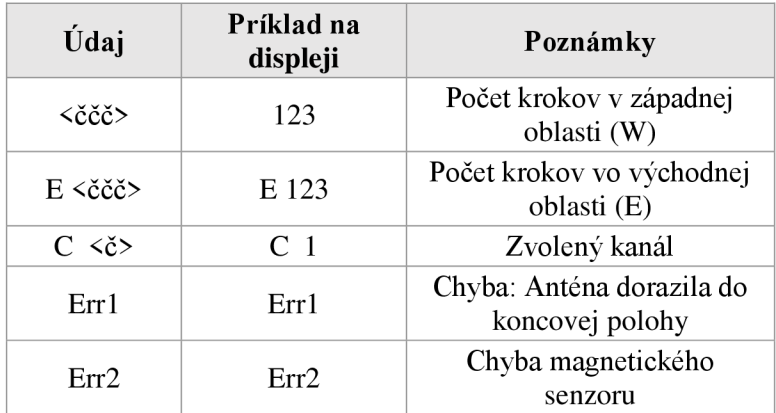

## **4.11 Diaľkový ovládač**

Súčasťou systému je aj infračervené diaľkové ovládanie, ďalej len DO. To je prevzaté z pôvodného pozicionéru. Na začiatku bolo DO považované za čiernu skrinku vysielajúcu neznáme kódy v neznámom protokole. Úlohou bolo tieto údaje dekódovať. Ako hardvér bola použitá správne zapojená prijímacia infračervená dióda na pôvodnej DPS starého satelitného prijímača pripojená k Arduinu. Pomocný softvér pre dekódovanie protokolu tvorili publikované knižnice pre platformu Arduino a krátky program pre vypisovanie potrebných informácii cez sériovú linku. Použitie dvoch rozličných knižníc malo upresniť výsledky. Obe knižnice dokázali automaticky dekódovať použitý protokol. Najprv sa dekódované názvy protokolov líšili. Ďalším testovaním sa však overilo, že sa jedná o protokol s názvom NEC , ktorý prenáša 8 bitovú adresu a príkaz o rovnakej veľkosti. V protokole sa pre zvýšenie spoľahlivosti tieto údaje zasielajú 2-krát. Využíva sa Pulse Distance Modulation, teda modulácia založená na dĺžke medzery po odvysielaní 560us pulzu (viď Obrázok 4.7). Logická nula trvá 2,25 ms, logická jednotka má dĺžku 1,12 ms. Nosná frekvencia je 38 kHz [18]. Nasledovalo dekódovanie kódov pre jednotlivé tlačidlá pre ich ďalšie spracovanie.

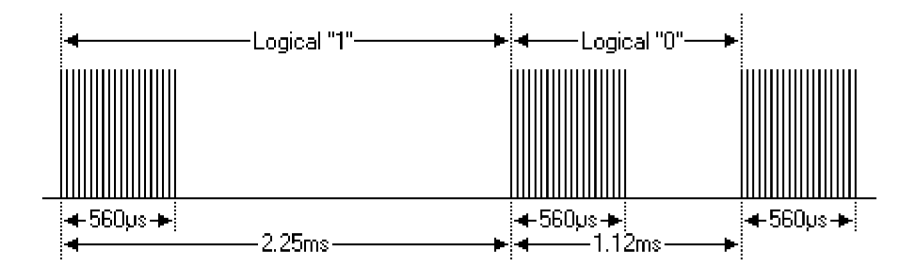

Obrázok 4.7 Signál v protokole NEC [18]

Momentálna koncepcia ovládania zariadenia cez DO umožňuje krokové posúvanie motoru pomocou tlačidiel so šípkami. K dispozícií je 24 pamäťových tlačidiel, ktorých stlačenie spúšťa otáčanie antény na uloženú pozíciu. Uloženie aktuálnej pozície sa vykoná stlačením tlačidla STORE na DO a následným zvolením tlačidla s príslušnou pamäťovou pozíciou.

# **5 REALIZÁCIA FIRMWARE**

Kapitola popisuje implementáciu firmvéru pre ovládanie celého zariadenia. Pomenúva programátorský prístup a použité knižnice. Rozoberá jednotlivé funkcie a použité periférie mikroprocesora

Použitie jazyka Wiring v natívnom prostredí Arduino IDE, namiesto čistého jazyka C, bolo časovou a praktickou voľbou. Natívny jazyk je pohodlnejší a množstvo implementovaných funkcií urýchľuje programovanie. Naopak v jazyku C je potrebné veľké množstvo kódu naprogramovať krok po kroku. V natívnom prostredí pracuje aj väčšina užívateľov. Preto je k dispozícii omnoho väčšia podpora a komunita.

Po štarte programu dôjde k počiatočnej inicializácii, o ktorú sa stará časť programu void setup(). Využitím funkcií knižnice <EEPROM.h> sa načítajú údaje z pamäte EEPROM o poslednej polohe antén po vypnutí, veľkosť kroku a uložené pozície polôh antén. Definujú sa parametre sériovej komunikácie. Povolí sa externé prerušenie, ktoré v prípade straty sieťového napájania zapíše aktuálnu pozíciu do pamäte EEPROM . Nastavia sa registre časovača. Aktivuje sa funkcia watchdog z knižnice <avr/wdt.h>, definujú sa jednotlivé piny MCU a rozsvieti sa indikačná LED dióda na prednom paneli na zeleno. Nakoniec sa prejde do nekonečnej slučky void loop ().

Základné fungovanie programu v slučke vychádza z princípu stavového automatu, v ktorom je zadefinovaný určitý konečný počet stavov. Každý stav má svoju špecifickú úlohu. Prechod medzi jednotlivými stavmi je určený riadiacimi premennými (viď Obrázok 5.1). Takýto prístup umožňuje presne riadiť správanie zariadenia a zabezpečiť jeho spoľahlivosť a efektivitu. Okrem stavového automatu program používa dvojicu časovačov. Jeden sa stará o zobrazovanie na displeji a spracovanie impulzov z tlačidiel. Druhý z časovačov je využívaný knižnicou <IRLibRecv. h> na vzorkovanie infračerveného signálu z diaľkového ovládača.

Dôležité je zdôrazniť, že program je navrhnutý pre ovládanie dvoch motorov. Pracuje teda s dvomi kanálmi. Každý kanál má totožnú úlohu, preto môže byť ovládaný spoločným stavovým automatom. Rozdiel je iba v skupine premenných charakteristických pre každý kanál. Napríklad číslo pinu MC U ovládajúce príslušne relé, informácia o súčasnej polohe alebo miesto pozícia v pamäti EEPROM. Riešením problému bola zmena tejto skupiny premenných na dvojrozmerné polia. Na prvom mieste v poli sa nachádza údaj pre prvý kanál a na druhom mieste informácia pre druhý. Príkladom je premena obsahujúca súčasnú polohu positions [channel]. Premena channel určuje, ktorý z kanálov je zvolený. Vo výsledku dokážeme zmenou jedinej premennej channel nastaviť vo všetkých potrebných premenných údaje pre zvolený kanál.

O uloženie aktuálnej pozície pri strate napájania sa stará funkcia vyvolaná externým prerušením, ktorá reaguje na zmenu napäťovej úrovne. Samotná funkcia zastaví motory a uloží súčasnú pozíciu na oboch kanáloch do pamäte EEPROM.

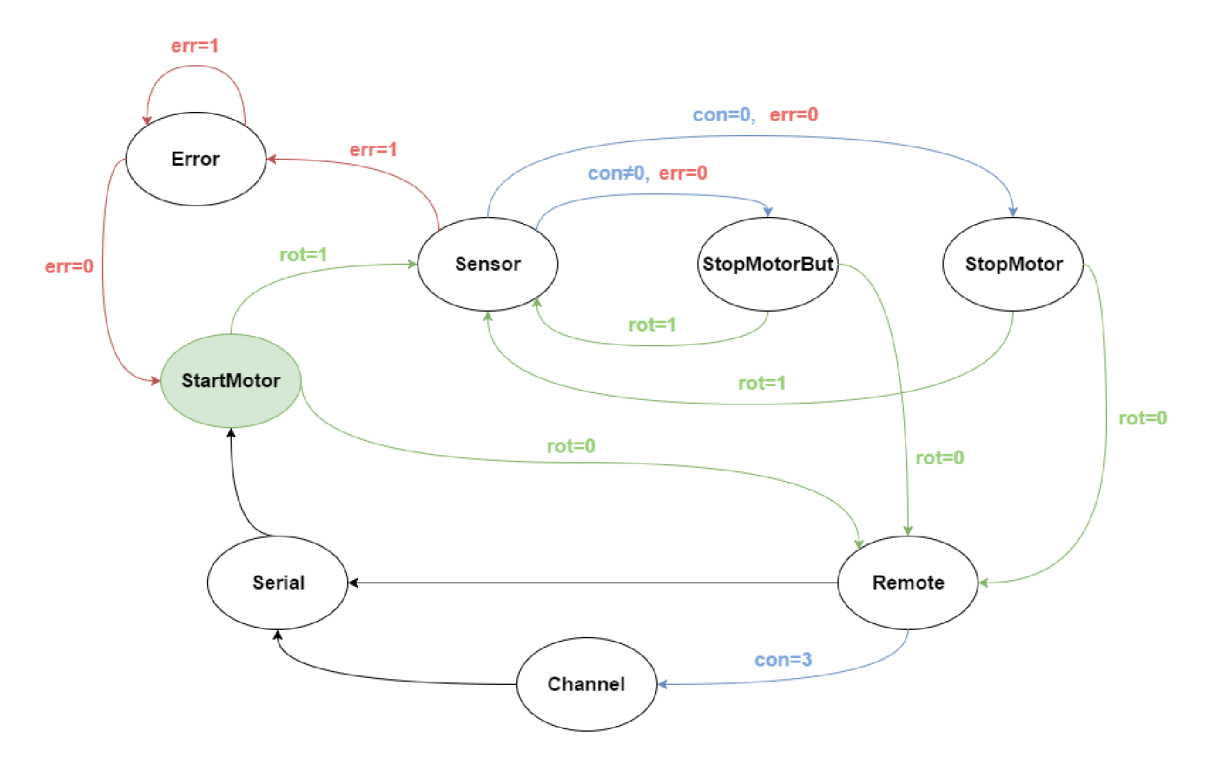

Obrázok 5.1 Diagram stavového automatu

Názvy stavov sú uvedené v anglickom jazyku v snahe dosiahnuť zhodnosť s názvom stavov v zdrojovom kóde programu. Pre zvýšenie prehľadnosti bola v diagrame zvolená zjednodušená notácia riadiacich premenných. Neuvádzajú sa premenné, od ktorých zmena stavu nezáleží, resp. sa stav automatu pri ich zmene nemení.

Diagram má 8 stavov a 3 riadiace premenné **rot, con aerr.** Počiatočný stav je **StartMotor.** Ak všetky premenné vykazujú nulovú hodnotu, program sa pohybuje bez zmeny riadiacich premenných opakovane po základných stavoch **StartMotor, Remote, Seriál,** až do prijatia externého príkazu. Po prijatí príkazu pre otáčanie sa zmení premenná signalizujúca pohyb motora **rot** na hodnotu jeden. Zo stavu **StartMotor** sa dostaneme do stavu **Sensor.** Z neho sa podľa hodnoty premennej **con** dostaneme buď do stavu **StopMotorBut,** ak bol motor aktivovaný tlačidlami, alebo **StopMotor,** ak bol aktivovaný príkazom. Po celú dobu otáčania motorom **(rot**=l) sa bude program pohybovať iba medzi dvojicou stavov **Sensor** a **StopMotorBut** alebo **Sensor**  a **StopMotor.** Tento prístup zabezpečí, aby žiadny stav nespôsobil svojím trvaním stratu informácie o zmene polohy. Je to priorita systému. A k sa motor dokrúti **(rot** =0), z oboch slučiek sa prejde do stavu **Remote.** V prípade, že **con**=3 (bolo stlačené tlačidlo CH/RESET), môže sa z neho prejsť do stavu **Channel**. Vo všetkých ostatných prípadoch sa prejde priamo do stavu **Seriál.** 

Pri detekcii poruchy v stave **Sensor** sa **err**=l a program prejde do stavu **Error.**  Tento stav sa cyklicky opakuje až do okamihu, keď sa tlačidlom CH/RESET zmení hodnota **err** na nulu.

## **5.1 Stavy automatu**

#### **stStartMotor**

Stav zabezpečuje spustenie motora do pohybu, respektíve aktiváciu pinu riadiaceho konkrétne relé. Za vstup môžeme považovať dvojicu premenných setposition [channel] a con. V prvom prípade sa posudzuje pohyb motora nastavený počítačom alebo pamäťovým tlačidlom DO , a to porovnaním aktuálnej a novo nastavenej pozície.

if(positions[channel] !=setposition[channel])

V druhom prípade sa posudzuje hodnota premennej con. Tá určuje smer otáčania a je nastavená buď tlačidlami, alebo šípkami na diaľkovom ovládači.

Funkcia zhodnotí potrebný smer a podľa zvoleného kanálu nastaví funkciou digitalWrite (relay1[channel], HIGH) potrebné relé. rot sa nastaví na hodnotu jeden.

#### **stSensor**

Tento stav sníma a vyhodnocuje signály z digitálneho vstupu od magnetického jazýčkového kontaktu. Softvérovo umožňuje zmeniť niekoľko elektrických zmien stavu na jednu softvérovú zmenu. Tým sa nastavuje jemnosť kroku otočenia antény. Podľa veľkosti kroku sa nastaví čas predpokladaného príchodu ďalšej zmeny. Ak zmena nenastane v danom časovom limite, nastaví sa chybový stav err=true .

Magnetický kontakt je charakteristický mechanickými zákmitmi. Ošetrenie tohto deja (tzv. debauncing) je v tomto prípade riešené softvérovo niekoľkonásobným overením nového logického stavu.

Ďalej sa v tomto stave zasiela na výstup sériovej linky informácia o súčasnej polohe.

Poslednou funkciou je informovanie používateľa o rotácii antény rýchlou zmenou farby LED diódy na prednom paneli.

#### **stStopMotorBut**

Tento stav sa stará o zastavenie motora v prípade, že bol spustený pomocou riadiacej premennej con. Teda tlačidlami alebo šípkami diaľkového ovládača. Po uvoľnení tlačidla sa zmení hodnota con a výstup ovládajúci relé sa nastaví do nízkej úrovne a relé odpadne.

#### **stStopMotor**

Dohliada na zastavenie motora v prípade, ak bola jeho rotácia vyvolaná príkazom z počítača alebo z pamäťových tlačidiel diaľkového ovládača. Motor zastaví v okamihu, keď sa aktuálna pozícia rovná požadovanej pozícií. Anténa dorazila na miesto.

if(positions[channel]==setposition[channel] )

#### **stRemote**

Stav vyhodnocuje a spracúva údaje prijaté pomocou IR diódy.

Ak bol na vstupe dekódovaný príkaz, skontroluje sa, či ide o príkaz pre priradenie a uloženie aktuálnej pozície k tlačidlu DO. V prípade, že áno, tak dôjde k nastaveniu

pomocnej premennej storePostoRBut=true . Nasledujúci príkaz, obsahujúci pozíciu, bude vyhodnocovaný vo vetve pre ukladanie (viď Obrázok 5.2). Ak pri predchádzajúcom stlačení nebolo zvolené ukladanie, program pokračuje v hlavnej vetve. Najprv sa porovná prijatý príkaz s príkazmi (kódmi) uloženými v pamäti. Na základe zhody sa zistí, ktoré tlačidlo DO bolo stlačené. Do premennej setposition [channel] sa priradí nová pozícia z miesta v pamäti EEPROM vyhradenej príslušnému tlačidlu.

Ak bol zvolený režim ukladania, program rovnako ako v prvom kroku deteguje, ktoré tlačidlo DO bolo stlačené. Následne je do pozície EEPROM priradenej príslušnému tlačidlu uložená aktuálna poloha. Samozrejme s ohľadom na zvolený kanál.

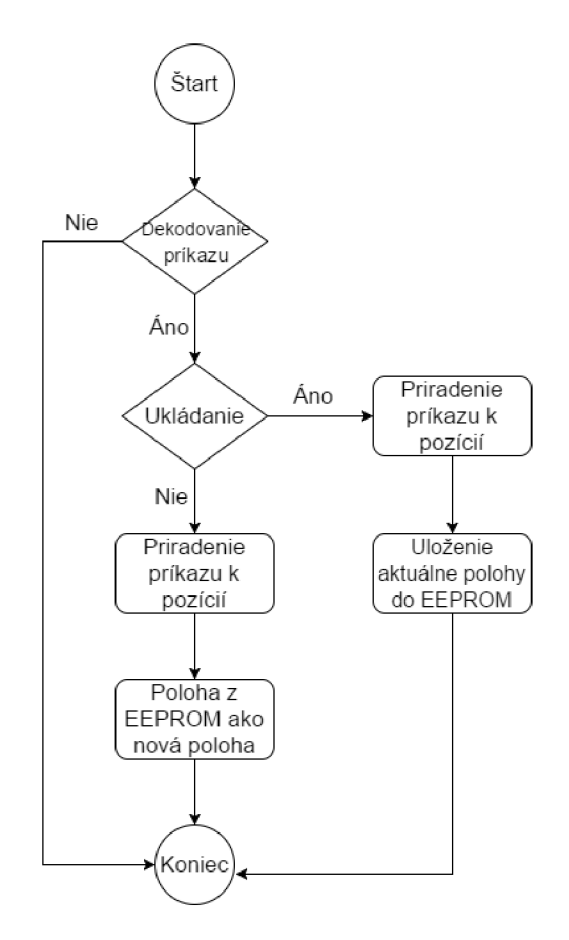

Obrázok 5.2 Diagram spracovania IR signálov DO

#### **stSerial**

Tento stav sa stará o komunikáciu prostredníctvom UART medzi počítačom a zariadením. Vyhodnocuje a spracúva prijaté príkazy inšpirované protokolom AT príkazov známych z telekomunikačnej techniky. Tiež odosiela príslušne odpovede.

V prvom kroku je príkaz algoritmom rozdelený na samotný príkaz a číselnú hodnotu, ak ju obsahuje.

```
//cyklus sa vykonáva po symbol " " a maximálne 14 znakov aby nedošlo
k zacykleniu
for(; Buffer[i] != ' ' && i < 14; i++)
  { 
       command[i] = Buffer[i]; //ukladá sa textová časť príkazu
  } 
  i++; //preskočiť znak "_"
//cyklus prevádza pole charov na číslo využitím tabuľky ASCII
for(i \ni \langle j; i+1 \rangle){ 
      number = number * 10; //pri načítaní ďalšieho znaku sa vynásobí
predchádzajúca zistená hodnota
      number = number + (Buffer[i]-'0');//hodnota znaku v ASCII sa zníži
o hodnotu nuly(čísla sú v tabuľke zaradom)<br>}
  }
```
Presné informácie o AT príkazoch sa nachádzajú v kapitole 6.3 Komunikácia na strane 38. Ďalej je príkaz porovnávaný so známymi príkazmi. Ak nedôjde k zhode, odošle sa správa o zadaní nesprávneho príkazu Serial.println(F("Nespravnyprikaz")). V prípade rozpoznania príkazu sa prejde k jeho vykonaniu. Ak je súčasť príkazu hodnota, tak sa overí jej správny rozsah. Následne sa vykonajú kroky pre splnenie samotného príkazu, tie sú individuálne pre každý príkaz. Postup je grafický znázornený v diagrame na Obrázku 5.3.

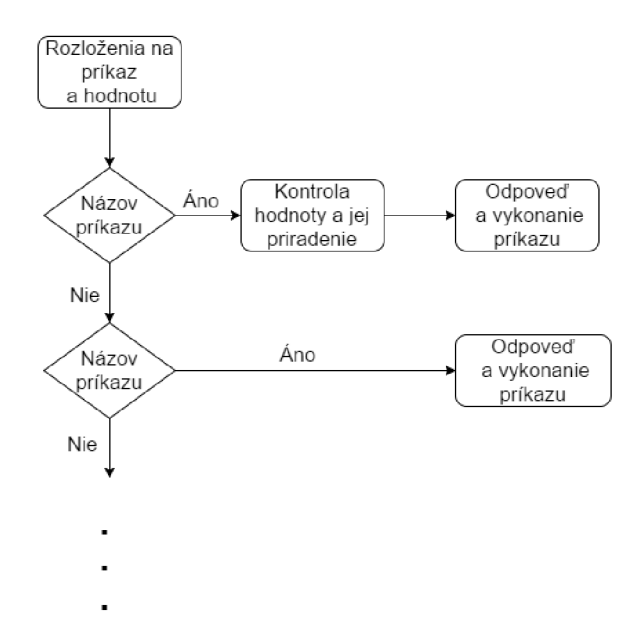

Obrázok 5.3 Vyhodnocovanie príkazov zo sériovej linky

#### **stError**

Stav nastaví všetky výstupy ovládajúce relé na nízku úroveň, teda vypne všetky motory. Ďalej na základe logickej hodnoty na pine pre snímanie prúdu motorom sa rozhodne, o aký druh poruchy pohonu ide. Vyšle na výstup sériového portu informáciu o danej poruche. Tiež nastaví výstup ovládajúci LED na prednom paneli na červenú farbu.

#### **stChannel**

Stav sa stará o zmenu kanálu.

Nastaví nový kanál zmenou premennej channe <sup>l</sup> a postará sa o zobrazenie znaku **C**  a hodnoty nového kanálu na displeji.

## **5.2 Časovač 1 (TIMER1)**

Funkcia vyvolaná prerušením od tohto časovača multiplexuje displej a tiež vyhodnocuje tlačidlá. Pôvodne boli tieto funkcie implementované ako stavy automatu. V praxi však bolo zobrazovanie problematické. Hlavný problém nastal, ak vykonanie niektorého stavu trvalo dlhší čas. Displej sa akoby zasekol, čo mohlo u užívateľa vyvolať dojem poruchy zariadenia.

Frekvencia časovača bola zvolená na 300 Hz , aby zobrazovaný údaj neblikal. Využíva sa zotrvačnosť ľudského oka, ktoré nedokáže rozlíšiť viac ako 25 zmien za sekundu. Pri použitom spôsobe zobrazovania postupne meníme 7 segmentov. Minimálna potrebná frekvencia je teda  $7 \times 25 = 175$  Hz, táto hodnota bola zvýšená o rezervu. Časový diagram prerušenia počas chodu programu je na Obrázku 5.4.

Samotný algoritmus zobrazovania bol inšpirovaný kódom na webe s názvom Nootropicdesign [19]. Každé prerušenie vyvolá bitový posun nulovej hodnoty v posuvnom registri. Tým sa presunie aj pozícia aktívneho segmentu. Funkcia porovnáva znak, ktorý sa má zobraziť s dopredu definovaným dvojrozmerným poľom. Vo výsledku sa zistí, či pre daný znak má byť momentálne aktívny segment zobrazený alebo nie. Na základe tejto informácie sa zopne alebo vypne tranzistor ovládajúci pole siedmich segmentov. Príkaz sa vykoná pre každé zo štyroch polí.

```
for(int i=0; i < 4; i++) {
  digitalWrite(digitPins[i], LOW); //vypnutie všetkých segmentov
  } 
  ShReg position++;
  if(ShReq position>6) { //maximálny posun v posuvnom registri je 7
 ShReg position=0; //potom sa hodnota znuluje
  ^{\prime}.
  shiftCul(DATA, Clock, MSBFIRST, (Issueg_position)), //bitový posun
nuly v posuvnom registri
 for(int i=0; i < 4; i++) { //urob pre všetky 4 panely displeja<br>if (digit[i] < 0) {
 i f (digit[i ] < 0) { 
  digitalWrite(digitFins[i], Low), //vypni panei segmentov bez hodnoty
  continue ; 
 } 
// na základe pola definovaného v pamati rozhodní či ma byť dany panel
pre daný segment aktívny alebo nie
digitalWrite(digitPins[i], number[digit[i]] [ShReq position]);
```
Súčasťou funkcie časovača je aj vyhodnocovanie stlačenia tlačidiel na zariadení vrátane ošetrenia mechanických zákmitov. Na základe polohy použitého tlačidla sa do pomocnej premennej con nastavia hodnoty 1, 2 alebo 3. Ak nie je stlačené žiadne tlačidlo, tak sa nastaví premenná con na hodnotu 5.

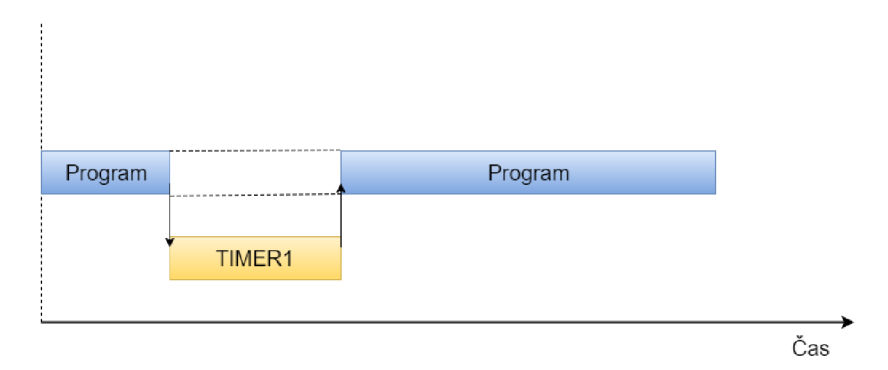

Obrázok 5.4 Časový priebeh prerušenia časovača TIMER1

## **5.3 Časovač 2 (TIMER2)**

Zabezpečuje vzorkovanie prijatého infračerveného signálu každých 50 us.

Dekódovanie informácie má na starosti knižnica <IRLibRecv. h> a jej doplnkové knižnice <IRLibDecodeBase.h>, <IRLib P01 NEC.h>, <IRLibCombo.h>. Autorom je Chris Young.

Implementácia dekodéru patrila medzi najnáročnejšie časti pri vývoji firmvéru. Prvý návrh využíval staršiu knižnicu s názvom IRRemote. Tá samotná v spojení s jednoduchým programom pracovala správne. Po implementovaní do zvyšku programu dokázala dekódovať iba približne každý desiaty príkaz. Množstvo pokusov a štúdium internetových diskusií a článkov viedlo k výberu novej knižnice IRLIb. Mala zabezpečiť použitie časovača TFMER2 s vyššou prioritou. Navyše umožňovala zaznamenávať signál aj formou externých prerušení. Ani rôzne variácie použitia tejto knižnice nepriniesli nápravu. Pracovalo sa s hypotézou, že problém je spôsobený kolíziou prerušení časovača displeja a časovača dekodéru. Avšak práve to mala vyriešiť vyššia priorita TIMER2 uvedená v dokumentácií výrobcu MCU . Pri úvahe, že ak sa vykonáva funkcia prerušenia vyvolaná TFMER1, TIMER2 vynúti prerušenie tejto funkcie a zaznamená potrebnú vzorku (viď Obrázok 5.5). Ďalším bádaním sa zistila chyba v úvahe a to přednastavený zákaz prerušení v tele iných prerušení. Nastavením registra pre povolenie prerušení vo vnútri funkcie prerušenia TFMER1 sa dosiahlo bezproblémové fungovanie oboch časovačov.

```
ISR(TIMERl_COMPA_vect) 
{ interrupts();
```
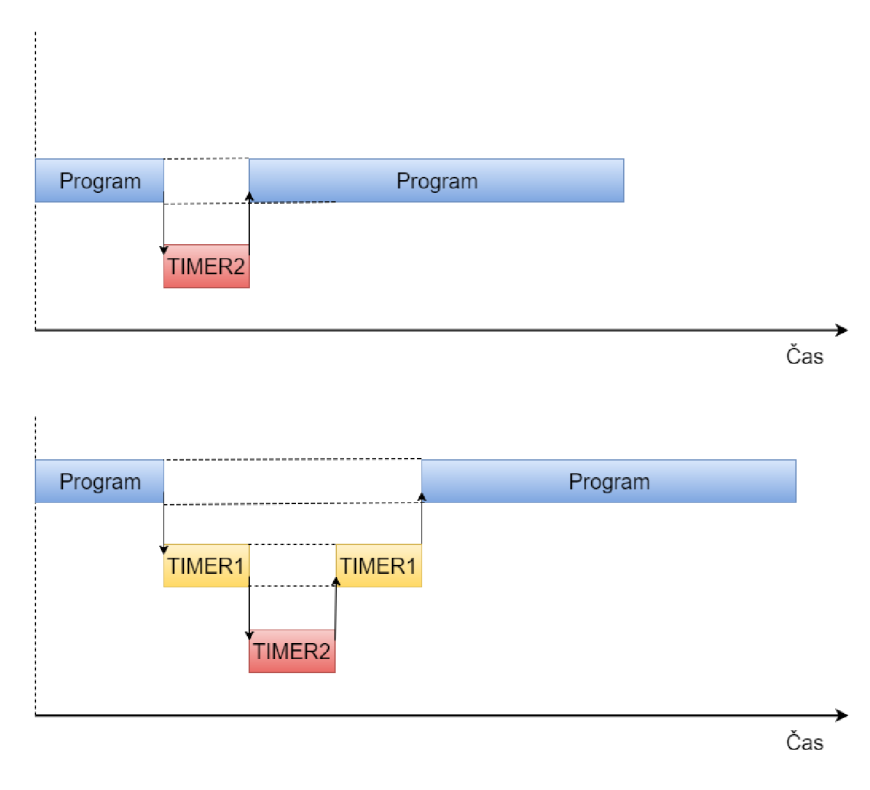

Obrázok 5.5 Časový priebeh prerušení časovača TIMER2

## **5.4 Licencie**

Knižnica IRLib použitá vo firmware programu podlieha licencii **GNU General**  Public License. Jedná sa o jednu z najpopulárnejších licencií typu Copyleft. Tá umožňuje voľné použitie, modifikáciu a šírenie zdrojového kódu za podmienky, že odvodené diela budú dostupné pod rovnakou licenciou. Povinnosť šíriť nové dielo vzniká iba v prípade, ak sa modifikovaný softvér začne distribuovať ďalším osobám. Použitie modifikovaných súkromných verzií je bez povinnosti šíriť tieto modifikácie [20].

# **6 GRAFICKÉ UŽÍVATEĽSKÉ ROZHRANIE**

Táto kapitola rozoberá požiadavku na vytvorenie ovládacieho rozhrania vo vhodnom programovacom prostredí.

Na odporúčanie vedúceho práce a pre malé skúsenosti s vývojovým prostredím Visual Studio bola v platforme MATLAB naprogramovaná dvojica aplikácii pre komunikáciu a ovládanie zariadenia. Prvá aplikácia slúži na zobrazovanie aktuálnej polohy antény a správu pozícií jednotlivých družíc. Druhá aplikácia slúži na nastavovanie parametrov a konfiguráciu zariadenia.

Aplikácie boli navrhnuté tak, aby poskytli užívateľom jednoduché. Dosiahlo sa to intuitívnym ovládaním a ošetrením prípadov nesprávneho ovládania aplikácie.

## **6.1 Aplikácie pre ovládanie zariadenia**

Pre komunikáciu zariadenia s počítačom bola použitá technika asynchrónneho prístupu. Po vyslaní príkazu sa nečaká na odpoveď. Tá môže prísť kedykoľvek, ako prerušenie vyvolané naplnením vstupného zásobníka informáciou ukončenou znakom **'\n'.** Tento prístup bol zvolený tak, aby bolo možné zobrazovať aj zmenu polohy vyvolanú tlačidlami alebo diaľkovým ovládačom. Protokol a samotná komunikácia je podrobne popísaná v časti 6.3 Komunikácia na strane 38.

Okrem mnohých iných funkcií táto aplikácia prepočítava informatívne kroky, s ktorými pracuje prístroj (relatívny počet zmien magnetického jazýčkového kontaktu), na reálne uhlové stupne. Pomer prevodu zadáva užívateľ v druhej aplikácii. Pre jednu z osí je poloha v stupňoch ďalej korigovaná zemepisnou dĺžkou miesta príjmu (Brno 16,6° E) oproti juhu (0 °). Túto hodnotu taktiež nastavuje užívateľ v druhej aplikácii.

Aplikácia podporuje responzívnu grafiku, teda nastavenie veľkosti zobrazovaného okna z ohľadom na rozlíšenie obrazovky. Vzhľad aplikácie môžete vidieť na Obrázku 6.1.

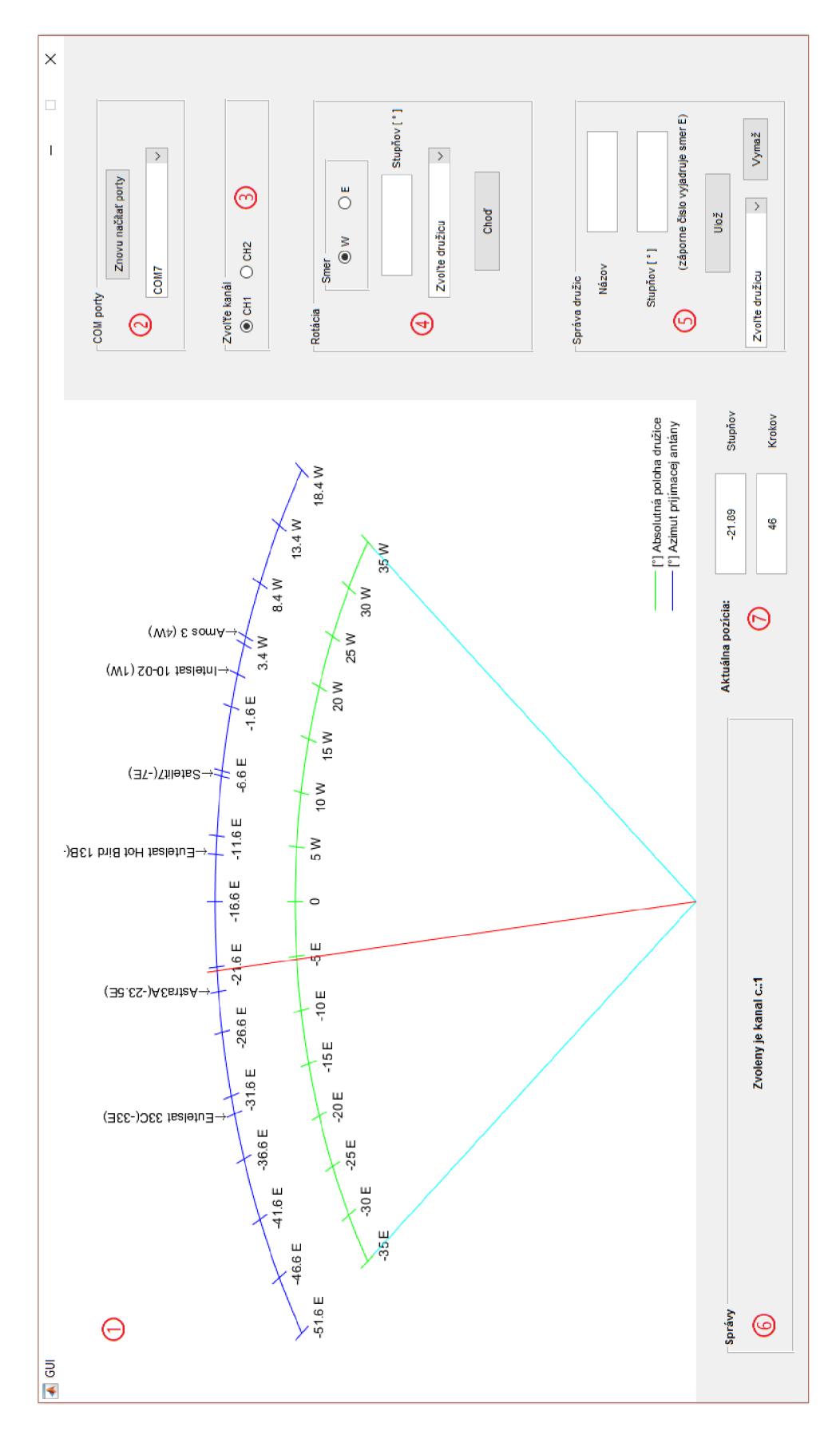

Obrázok 6.1 Okno aplikácie pre ovládanie zariadenia

**Grafické pole** (1) slúži na zobrazenie aktuálnej polohy prijatej prostredníctvom sériovej linky a dvojice stupníc. Prvá stupnica vyjadruje Absolútnu polohu družice na oblohe. Druhá stupnica vyjadruje Azimut prijímacej antény (reálnu polohu družíc korigovanú vzhľadom na lokalitu príjmu). Zároveň sa tu zobrazujú uložené družice momentálne zvoleného kanálu.

Panel **COM** porty (2) umožňuje voľbu dostupných virtuálnych portov získaných od operačného systému pri inicializácii. V prípade, že USB kábel bol pripojený až po spustení programu, je zoznam portov možné aktualizovať tlačidlom **Znovu načítať**  porty. Zvolením COM portu dôjde k spojeniu počítača so zariadením a načítaniu aktuálnej polohy antény.

V prípade, ak užívateľ začne používať aplikáciu bez vytvorenia spojenia, je upozornený zobrazením vyskakovacieho okna s chybovým hlásením: **Nie je zvolený sériový port COM .** 

Časť **Zvoľte kanál** (3) sa používa na voľbu jedného z kanálov. Po zmene voľby kanálu sa do sériovej linky vyšle príkaz, ktorý zmení kanál v prístroji. Načítajú sa všetky dáta potrebné pre druhý kanál vrátane zoznamu družíc. Ten sa zobrazí na novej korigovanej osi. Následne sa zobrazí ukazovateľ aktuálnej polohy vyžiadanej od zariadenia.

Pri prvom spustení programu je prioritne nastavený prvý kanál. Preto je do načítania prvej polohy druhý kanál zablokovaný. Je to jedno s ošetrení proti nesprávnemu používaniu aplikácie. Rovnaký prístup ošetrenia sa uplatňuje aj pri zmene kanálu.

Panel **Rotácia** (4) zasiela zariadeniu príkaz pre začatie rotácie motora. Polohu, do ktorej sa má anténa natočiť, možno zadať manuálne, výberom smeru a zadaním číselnej hodnoty v stupňoch alebo výberom jednej z uložených družíc v rolovacom zozname.

A k je zadaná nereálna hodnota, prístroj odpovie správou **Nesprávna hodnota.** 

Pretože zariadenie neprijíma po začatí rotácie príkazy, je zablokované tlačidlo **Choď**  a panel **Zvoľte kanál.** K odblokovaniu dôjde, ak anténa dorazí na požadovanú pozíciu. Ošetrený je aj prípad, ak by došlo k chybe v komunikácií alebo zastaveniu rotácie pomocou tlačidiel na prístroji. Aby nezostala aplikácia po chybe natrvalo zablokovaná, je súčasne s odoslaním príkazu zapnutý časovač v pozadí aplikácie. Ak sa poloha nezmení po uplynutí šiestich sekúnd, program vypíše chybové hlásenie **Došlo k chybe.**  Tiež odblokuje komponenty ovládania na obrazovke.

**Správa družíc** (5) zabezpečuje ukladanie nových družíc do dynamickej štruktúry programu MATLAB alebo ich odstraňovanie. Ukladanie sa vykonáva vyplnením dvojice polí pre názov a polohu v stupňoch. Potvrdí sa to tlačidlom **Uložiť.** Družicu, ktorú chceme vymazať, vyberieme z rolovacieho zoznamu a vymažeme stlačením **Vymaž.** 

Ak užívateľ pri ukladaní nevyplní jedno z povinných polí, aplikácia ho upozorní hlásením: **Nezadali ste názov alebo polohu družice.** 

Okno **Správy** (6) zobrazuje odpovede prijaté zo sériovej linky alebo interné upozornenia a pokyny programu.

V časti **Aktuálna poloha** (7) sa zobrazuje súčasne natočenie v korigovaných stupňoch a absolútny počet krokov zhodný s údajom na displeji prístroja.

Najzložitejšou výzvou pri vývoji tejto aplikácie bolo prepojiť funkciu vyvolanú prerušením pri prijatí správy zo sériovej komunikácie so zvyškom aplikácie. Tento proces zabral množstvo hodín štúdia problematiky. Dokonca sa uvažovalo o verzií programu, ktorá bude zobrazovať len posun antény vyvolaný samotnou aplikáciou. Našťastie vynaložené úsilie prinieslo výsledky a súčasná verzia programu dokáže zobrazovať polohu antény pri akomkoľvek type riadenia.

## **6.2 Aplikácia pre nastavenie a kalibráciu zariadenia**

Pre komunikáciu tejto aplikácie s počítačom bola zvolená programovacia technika synchrónneho prístupu, kedy po odoslaní príkazu sa čaká na odpoveď prístroja. Až potom program pokračuje vo svojej funkcii.

**Z** pohľadu rozloženia prvkov môžeme aplikáciu rozdeliť do dvoch častí. Ľavá užšia časť obsahuje položky **CO M porty** a **Zvoľte kanál,** tie sú vždy rovnaké a spoločné pre celú aplikáciu. To isté platí pre položku **Správy.** Pravú stranu tvorí trojica záložiek **Parametre, Diaľkový ovládač** a **Kalibrácia** (viď Obrázok 6.2). Každá záložka má špecifickú funkciu.

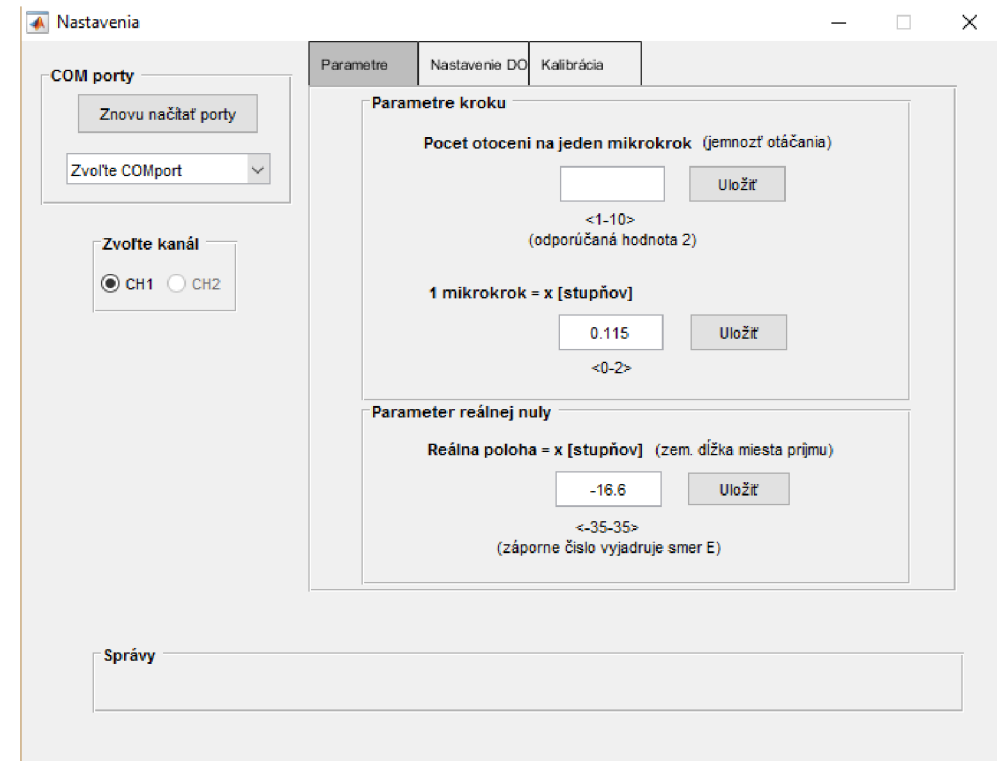

Obrázok 6.2 Okno nastavenia s kartou Parametre

Položky **COM** porty, Zvoľte kanál a Správy majú rovnakú funkciu s rovnomennými zložkami popísanými v predchádzajúcej kapitole 6.1 Aplikácie pre ovládanie zariadenia.

V záložke **Parametre** sa nachádza horný panel s názvom **Parametre kroku.**  Obsahuje zložku pre nastavenie jemnosti kroku, teda koľko mechanických zmien sa prejaví ako jedna softvérová zmena. Po pripojení k prístroju sa v okne objaví momentálne nastavená hodnota uložená v prístroji. Prepísaním tejto hodnoty a stlačením tlačidla **Ulož**  sa vyšle príkaz pre zmenu kroku. Zadanie správneho rozsahu hodnoty kroku sa kontroluje na strane prístroja.

V spodnej časti tohto panelu je zobrazená hodnota, ktorá sa využíva pre aktuálny prepočet krokov pohonu na stupne. Pri prepísaní a potvrdení sa nová hodnota uloží do súboru v pamäti počítača.

Panel **Parameter reálnej nuly** slúži na nastavenie stupnice s názvom Azimut prijímacej antény. Zadáva sa hodnota zemepisnej dĺžky miesta, kde sa anténa nachádza. O túto hodnotu je posunutá stupnica Azimut prijímacej antény voči stupnici Absolútna poloha družice (tá akoby mala stred presne na juhu). Po prepísaní hodnoty a potvrdení tlačidlom **Uložiť** sa zadaná hodnota uloží do súboru a do prístroja sa vyšle príkaz na nastavenie kroku na nulovú hodnotu.

Záložka **Nastavenie DO** (viď Obrázok 6.3) umožňuje priradiť pozície družíc k jednotlivým pamäťovým tlačidlám diaľkového ovládača. Pozície sa ukladajú v absolútnej miere (t. j. o koľko stupňov sa má anténa natočiť voči nulovej pozícií do jedného zo smerov). V paneli **Zvoľte tlačidlo DO** je možné zvoliť jedno z 24 tlačidiel. Je potrebné zvoliť smer a zadať hodnotu v stupňoch alebo krokoch. Po potvrdení tlačidlom **Uložiť** začne postupné odosielanie príkazov pre voľbu kanálu, výber tlačidla a uloženie zadanej polohy.

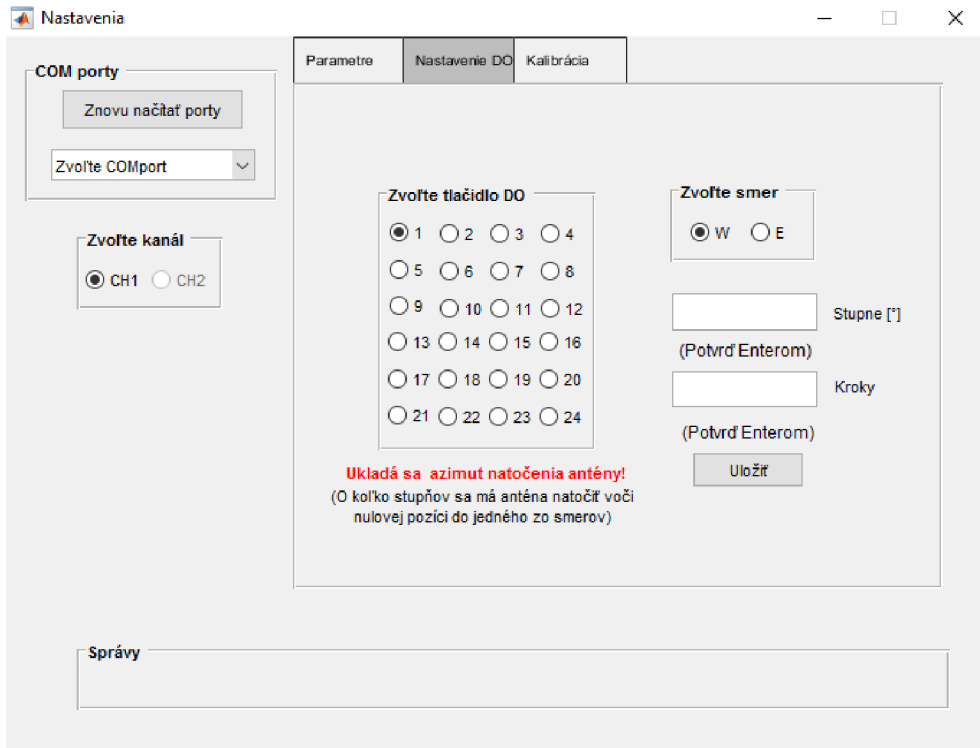

Obrázok 6.3 Okno nastavenia s kartou Nastavenie DO

Posledná záložka **Kalibrovať** (viď Obrázok 6.4) umožňuje kalibráciu antény. Po stlačení tlačidla **Kalibrovať** aplikácia sprevádza užívateľa celým procesom kalibrácie. Výsledkom je zistený rozsah krokov a stupňov, v ktorých môže byť anténna otočená. Samotná anténa je umiestnená presne do stredu rozsahu. Pri kalibrácií sa využívajú mechanické koncové spínače. Definujú krajné medze pohybu antény. Pre upresnenie môžeme povedať, že anténa sa nachádza v strede rozsahu krokov medzi dôrazmi. To automaticky neznamená natočenie na juh. Preto si anténu môže na juh užívateľ natočiť manuálne a nulovú hodnotu si nastaví zadaním príslušnej zemepisnej dĺžky miesta príjmu.

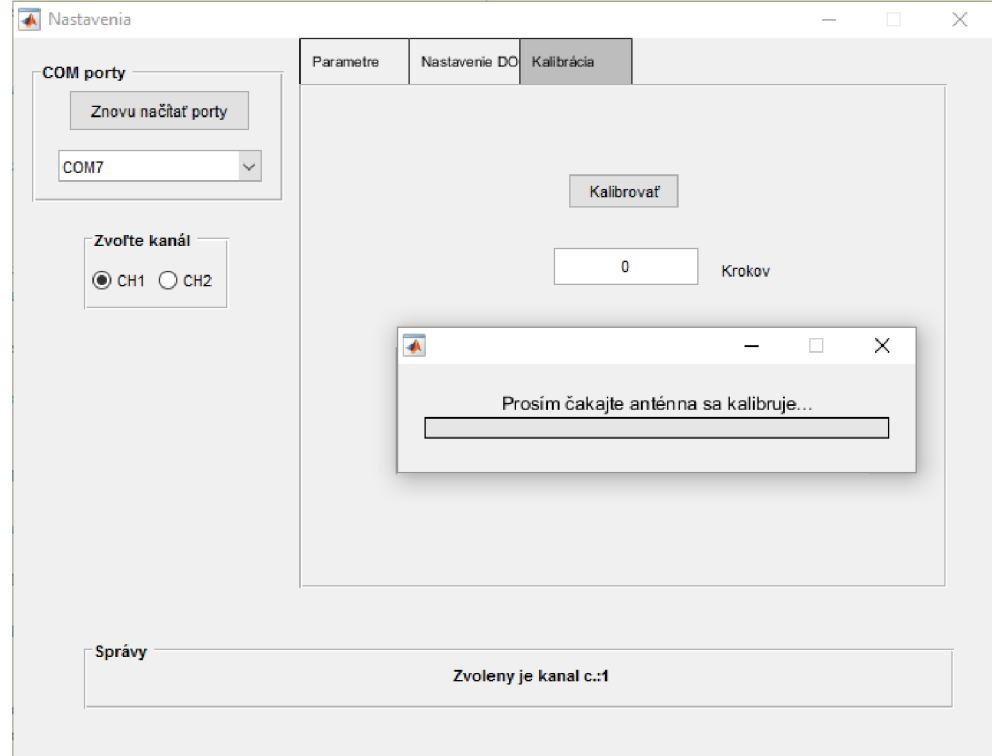

Obrázok 6.4 Okno nastavenia s kartou Kalibrácia

## **6.3 Komunikácia**

Komunikácia medzi počítačom a zariadením prebieha po sériovom porte UART v asynchrónnom móde.

Parametre sériového portu: **Rýchlosť prenosu:** 9 600 Bd **Počet bitov:** 8 **Parita:** žiadna **Stop bity:** 1

#### **Časové parametre komunikácie**

Odosielanie a prijímanie dát prebieha veľmi rýchlo, radovo v jednotkách milisekúnd. Avšak samotné spracovanie prijatého príkazu môže trvať až desatiny sekundy. Následná odpoveď je odoslaná znova v jednotkách milisekúnd.

Aby si zariadenie a počítač "rozumeli" bolo potrebné navrhnúť vlastný komunikačný protokol. Samotná komunikácia prebieha pomocou vlastných príkazov podobných tzv. AT príkazom (z angl. Attention) [21]. Tie sú po sériovej linke zasielané do prístroja, ten ich vyhodnotí, spracuje a zašle odpoveď. Pre vyhodnocovanie odpovedí sa používa triviálny protokol. Rozlišujú sa len dva druhy prijatej informácie. Keď prijatá správa obsahuje len číselnú hodnotu, ide o polohu antény. V prípade, že správa obsahuje text, ide o odpoveď na AT príkaz. Zoznam dostupných AT príkazov a odpovedí je v Tabuľke 3 a Tabuľke 4.

| AT príkaz   | Príklad Príkazu                                                                          | Príklad odpovede                                    | Poznámky                                                                                       |
|-------------|------------------------------------------------------------------------------------------|-----------------------------------------------------|------------------------------------------------------------------------------------------------|
| setstep_    | setstep_: $\langle \check{c} \rangle$ \n<br>$\langle \check{c} \rangle = \check{c}$ islo | Krok je nastaveny na:2                              | Nastavenie veľkosti<br>mikrokroku (jemnosť<br>pohybu)                                          |
| getstep_    | getstep_\n                                                                               | Krok je nastaveny na: 2                             | Získa momentálne nastavený<br>mikrokrok                                                        |
| $W_{-}$     | $W_\text{-}$ $\>$ \n                                                                     | Idem na poziciu W: 11                               | Natočí anténu na zadanú<br>pozíciu v západnej časti                                            |
| $E_{-}$     | $E \le \epsilon > n$                                                                     | Idem na poziciu E: 33                               | Natočí anténu na zadanú<br>pozíciu vo východnej časti                                          |
| setzero_    | setzero_\n                                                                               | Bola nastavena 0                                    | Nastaví aktuálnu polohu na<br>nulovú                                                           |
| getpos_     | getpos_\n                                                                                | $-22$                                               | Získa aktuálnu pozíciu<br>antény                                                               |
| setch_      | Setch_<č>\n                                                                              | Zvoleny je kanal c.:2                               | Zvolí sa jeden z kanálov                                                                       |
| setrbut_    | setrbut_ $\&\&\$                                                                         | Zvolene je tlacidlo c.:1                            | Zvolí sa jedno z tlačidiel<br>diaľkového ovládača                                              |
| $setrbutW_$ | setrbut $W_\leq \check{c}$ >\n                                                           | Na kanaly.: 1 tlacidle<br>c:1 je ulozena pozicia: 7 | K zvolenému tlačidlu<br>diaľkového ovládača sa<br>nastaví zadaná pozícia<br>v západnej časti   |
| setrbutE_   | setrbutE_<č>\n                                                                           | Na kanaly.: 1 tlacidle<br>c:1 je ulozena pozicia: 9 | K zvolenému tlačidlu<br>diaľkového ovládača sa<br>nastaví zadaná pozícia<br>vo východnej časti |

Tabuľka 3 Zoznam dostupných AT príkazov

#### Tabuľka 4 Zoznam odpovedí zariadenia

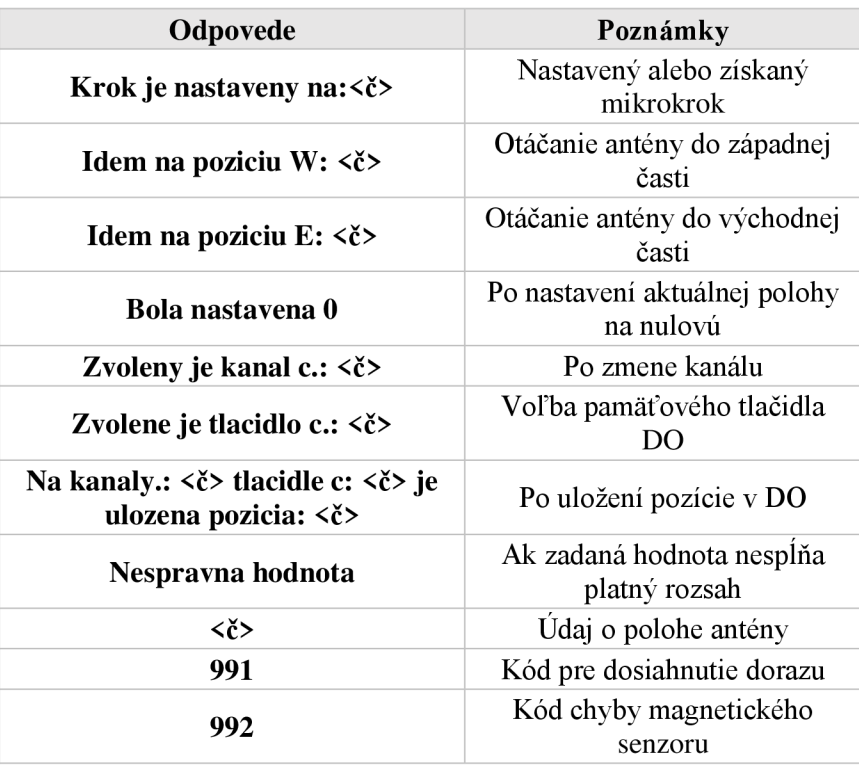

Každý príkaz je symbolom "\_" rozdelený na dve časti. Ľavá časť obsahuje samotný príkaz a pravá časť obsahuje číselnú hodnotu, ak je súčasťou. Odpovede sú bez diakritiky, aby sa využívala iba základná tabuľka ASCII.

Zvolený spôsob komunikácie umožňuje pohodlne ovládať zariadenie aj pomocou terminálu. Napríklad v programe PuTTY.

# **7 NÁVRHY NA ZLEPŠENIE SYSTÉMU**

Jeden z návrhov na budúce zlepšenie systému je posúdiť a odstrániť nepresnosť aplikácie pri práci s uhlovými stupňami. Zariadenie v režime bez ovládania z PC pracuje veľmi dobre, lebo pre smerovanie používa iba informatívne kroky a nie uhlové stupne. Anténu natáča na cieľové pozície (adresy), ktoré k družiciam priradil užívateľ. Reálna vzdialenosť v uhlových stupňoch medzi družicami nemá pre zariadenie žiaden význam. Iná situácia nastáva v prípade aplikácie pre ovládanie. Tá informatívne kroky prepočítava na reálne uhlové stupne polohy družíc. Pri prepočte sa využíva zjednodušenie, že všetky kroky majú totožnú uhlovú vzdialenosť. Teda predpokladá sa lineárny pohyb po celej dráhe. V skutočnosti je však závislosť medzi počtom krokov a uhlovou vzdialenosť nelineárna. Krok v krajnej polohe znamená väčšie pootočenie antény v stupňoch ako pootočenie antény pri kroku v strednej polohe. To sa môže prejaviť rozdielom medzi skutočnou polohou a polohou zobrazenou na stupnici v aplikácii. Samozrejme anténu je možne doladiť manuálne, ale poloha zobrazená na stupnici sa bude odlišovať od skutočnej polohy antény. Napriek tomu aplikácia názorne vizualizuje aktuálnu polohu antény a rozmiestnenie družíc na oblohe. Aj v prípade nepresnosti aplikácia natočí anténu veľmi blízko požadovanej pozície a tak urýchli nájdenie družice. Navyše pri zameriavaní antén máme istú toleranciu a je pravdepodobnosť, že nepresnosť bude spadať do danej tolerancie. Napríklad pri testovaní zariadenia sa zameriavala trojica družíc približne v rozsahu 20 °. Všetky tri družice sa podarilo zamerať bez problémov. Pre presné určenie nepresnosti by bolo potrebné urobiť rozsiahlejšie testovanie, nato však už nebol dostatok času.

Prakticky vyjadriť nelinearitu je náročné, pretože je rozdielna pre rozličné miesta príjmu a konkrétnu montáž antény.

Jednou z možnosti je kalibrovať anténu podľa dostatočného množstva družíc. Celková dráha sa tak interpolačné rozdelí do menších úsekov, kde v každom úseku bude jeden krok reprezentovaný iným počtom stupňov.

Ďalšou komerčne využívanou možnosťou je anténu dolaďovať. Pri natáčaní sa vyhodnocuje intenzita prijatého signálu. Na základe toho program natáča anténu do oboch strán a hľadá miesto s najvyššou intenzitou prijímaného signálu.

Súčasťou zadania je zvážiť doplnenie systému o prijímač príkazov protokolu DiSEqC. Princíp tejto funkcie je nasledovný (viď Obrázok 7.1). Je potrebné odfiltrovať DiSEqC príkazy pre natáčanie antény, ktoré posiela satelitný prijímač prostredníctvom kolexialneho kábla. Potom ich priviesť na vstup zvukovej karty počítača a spracovať ich napríklad v aplikácií MATLAB . Zistené výsledky sa zobrazia užívateľovi a použijú na tvorbu príkazov pre pozicionér. Ten natočí anténu do požadovanej pozície.

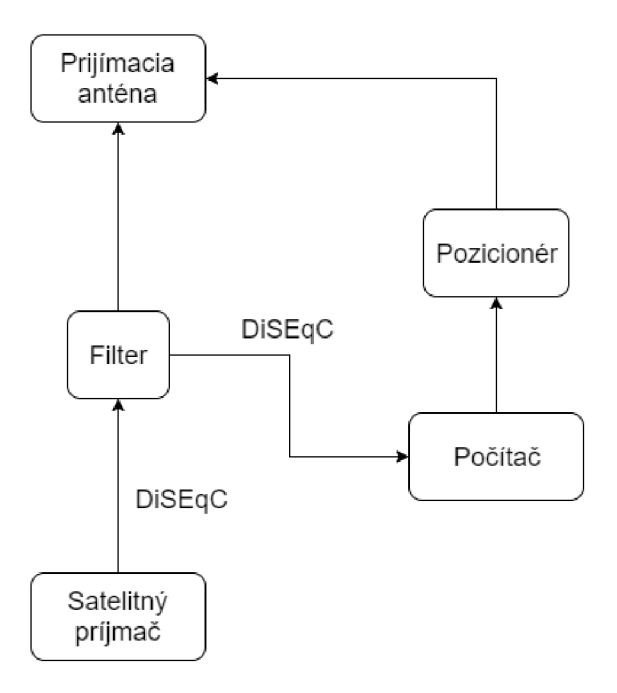

Obrázok 7.1 Schéma pre spracovanie DiSEqC príkazov

Túto časť zvážili vedúci práce a autor za časovo náročnú a nad rámec bakalárskej práce. Preto slúži ako ďalší návrh na zlepšenie systému.

Ďalšou možnosťou je doplniť súčasne zariadenie o cenovo dostupný minipočítač. Napríklad v dnešnej dobe stále populárnejší Orange Pi [22]. Ten by komunikoval prostredníctvom sériovej linky s Arduinom. Samotný by slúžil ako server pre webovú aplikáciu na ovládanie rotátora. Umožnilo by to napríklad pohodlnú kalibráciu antény zo strechy budovy prostredníctvom smartfónu alebo tabletu cez internet.

# **8 ZÁVER**

Cieľom práce bol návrh, realizácia a testovanie zariadenia na riadenie rotátora offsetovej antény. Na začiatku práce je teoreticky rozobraná problematika satelitného príjmu. Nasleduje koncepčný návrh hardvéru a softvéru zariadenia.

Úvod praktickej časti patril zoznámeniu sa s platformou Arduino a preskúmaniu jej vlastností potrebných pre ďalší vývoj. Nevyhnutné bolo pochopenie princípov fungovania použitého rotátora a detailné preskúmanie existujúcich elektronických časti, ktoré budú tiež tvoriť výsledné zariadenie. Na základe získaných poznatkov boli navrhnuté jednotlivé obvody. Súčasťou bol výpočet hodnôt elektrických súčiastok a ich dimenzovanie nevyhnutné pre správnu a spoľahlivú činnosť. Čiastočné zapojenia boli realizované na experimentálnej doske. Ich správnu funkciu overil malý skúšobný program. Postupne vzniklo celkové zapojenie, ktoré prešlo do návrhu dosky plošného spoja. Po jej výrobe nasledovalo osadenie a oživenie jednotlivých častí. Testovaním sa overila funkčnosť celého hardvéru.

Na ovládanie hardvéru bol naprogramovaný a implementovaný firmvér. Je založený na princípe stavového automatu. Práca vysvetľuje jeho fungovanie. Tiež opisuje funkciu jednotlivých stavov. Firmvér pracuje správne a umožňuje ovládanie všetkých požadovaných funkcií. Výsledné zariadenie spĺňa všetky požiadavky zadania. Je ho možné ovládať tromi spôsobmi: tlačidlami, diaľkovým ovládačom a príkazmi z počítača. Aktuálna pozícia sa zobrazuje na displeji. Zariadenie zabezpečuje spoľahlivé otáčanie antén. Správne funguje aj ukladanie aktuálnej pozície antén do EEPROM pri strate sieťového napájania a komunikácia s počítačom.

Ďalej bola vytvorená dvojica užívateľských aplikácii v prostredí MATLAB . Prvá z nich slúži na ovládanie zariadenia, zobrazenie aktuálnej polohy a vizualizáciu polohy družíc na oblohe. Zložité na implementáciu, ale praktické je to, že po pripojení aplikácia zobrazuje aktuálnu polohu pri akomkoľvek spôsobe ovládania. Je možné ukladať a vymazať pozície jednotlivých družíc uložených v aplikácií.

Druhá aplikácia slúži na nastavovanie a kalibráciu zariadenia.

Pri testovaní systém dokázal v danom rozsahu bez problémov otočiť a nasmerovať anténu na jednu z trojice zvolených družíc. Tým sa potvrdila správna funkcia systému a splnenie celého zadania.

# **LITERATÚRA**

- [I] HYBEN , Martin. Analyzátor transportných tokov v systéme D VB-S [online]. Bratislava, 2013 [cit. 2016-11-21]. Dostupné z: [http://www.crzp.sk/crzpopacxe?fn=\\*recview&uid=12](http://www.crzp.sk/crzpopacxe?fn=*recview&uid=12) 76806&pageId=resultform&full=0&focusName=bsktchRZ2#. Diplomová práca.STU. Bratislava. Vedoucí práce Trúchly Peter.
- [2] HANUS, Stanislav. *ZÁKLADY TELEVIZNÍ TECHNIKY III* [online]. 1. Brno, 2010 [cit. 2016-11-21]. Dostupné z: [https://www.vutbr.cz/www\\_base/priloha.php?dpid](https://www.vutbr.cz/www_base/priloha.php?dpid=86784)=86784
- [3] AUGUSTA, Lukáš. *Porovnanie štandardov D VB* [online]. Žilina, 2013 [cit. 2016- 12-01]. Dostupné z: ttp://[www.crzp.sk/crzpopacxe?fn=%ecview&uid=1266824&pageId=r](http://www.crzp.sk/crzpopacxe?fn=%ecview&uid=1266824&pageId=r)  esultform&full=0&focusName=bsktchRZ8#. Bakalárska práca. ŽU.Žilina. Vedoucí práce Vaculík Martin.
- [4] MARAL , Gérard. a Michel. BOUSQUET. *Satellite Communications systems: systems, techniques, and technology.* 4th ed. New York: Wiley, c2002. ISBN 04-714-9654-5.
- [5] Natáčení parabolických antén. *[Parabola.cz](http://Parabola.cz)* [online], [cit. 2016-12-05]. Dostupné z: <http://www.parabola.cz/abc/nataceni/>
- [6] Hydro. *Norsat Wa* [online], [cit. 2016-12-07]. Dostupné z: <http://www.norsatwa.com.au/h4> polarmount
- [7] ENGEL AC7215. *Locuradigital* [online]. Barcelona [cit. 2016-12-07]. Dostupné z: [http://www.locuradigital.com/en/satellite\\_dish\\_engines/engel\\_ac7215.htm](http://www.locuradigital.com/en/satellite_dish_engines/engel_ac7215.htm)
- [8] SPX AX-400, AZ & EL rotor. RF HAMDESIGN [online]. Netherlands [cit. 2016-12-07]. Dostupné z: http://www.rfhamdesign.com/products/spx-light-antenna-rotator/spx-az-el-rotor/index.php
- [9] *The Untold History of Arduino* [online]. Hernando Barragán [cit. 2016-11-18]. Dostupné z: <http://arduinohistory.github.io/>
- [10] Arduino Nano. *ARDUINO* [online], [cit. 2016-11-19]. Dostupné z: <https://www.arduino.cc/> en/Main/ArduinoB oardNano
- [II] Proudová smyčka 4-20 mA obecný popis. *[Automatizace.hw.cz](http://Automatizace.hw.cz)* [online]. Antonín Vojáček, 2014 [cit. 2016-12-08]. Dostupné z: [http://automatizace.hw.cz/proudova-smycka-4-20-ma](http://automatizace.hw.cz/proudova-smycka-4-20-ma-)obecny-popis
- [12] RC ČLEN Souvislost s problematikou zapínání a vypínání zátěže při AC / DC napájení. *[ElektroPrumysl.cz](http://ElektroPrumysl.cz)* [online]. Czech Republic: ING. MARTIN HUDEC, ALMETO, 2012 [cit. 2016-12-07]. Dostupné z: <http://www.elektroprumysl.cz/elektronicke> -prvky-a-systemy/rc-clen-souvislost-s-problematikou-zapinani-a-vypinani-zateze-pri-acdc-napajeni
- [13] DOLEČEK, Jaroslav. *Moderní učebnice elektroniky.* Praha: BE N technická literatúra, 2005. ISBN 80-730-0146-2.
- [14] Ako zapojiť LED na 230 V. *IMRE vývoj, výroba.,* [online]. Ing. Michal Imre [cit. 2016-11- 27]. Dostupné z: <http://www.michal-imre.sk/news/vypocet-prudoveho-zdroja-na-led/>
- [15] 74HC164. In: *NXP logo* [online], [cit. 2016-12-07]. Dostupné z: <http://www.nxp.com/docu> ments/data\_sheet/74HC\_HCT 164.pdf
- [16] VRBA , Kamil. *Konstrukce elektronických zařízení* [online]. Brno: Vysoké učení technické v Brně, 2013 [cit. 2016-12-01]. ISBN 978-80-214-4719-6. Dostupné z: [https://www.vutbr.cz/www\\_base/priloha.php?dpid=71607](https://www.vutbr.cz/www_base/priloha.php?dpid=71607)
- [17] Poka-yoke. In: *Wikipedia: the free encyclopedia* [online]. San Francisco (CA): Wikimedia Foundation, 2001- [cit. 2016-12-07]. Dostupné z: [https://en.wikipedia.org/wiki](https://en.wikipedia.org/wiki/)/ Poka-yoke
- [18] NEC Protocol. *SB-Projects* [online], [cit. 2017-05-27]. Dostupné z: [http://www.sbprojects.](http://www.sbprojects) com/knowledge/ir/nec.php
- [19] LED Clock. *Project Lab* [online]. [cit. 2017-05-27]. Dostupné z: <http://nootropicdesign.co> m/projectlab/2009/10/25/led-clock/
- [20] *GNU General Public License* [online], [cit. 2017-05-27]. Dostupné z: <https://www.gnu.org> /licenses/gpl-3.0.en.html
- [21] *Modem základné príkazy* [online], [cit. 2017-05-27]. Dostupné z: <http://itbase.trip.sk/hw/> data/net/modprik index.htm
- [22] *Orange Pi* [online], [cit. 2017-05-29]. Dostupné z: <http://www.orangepi.org/>

# **ZOZNAM POUŽITÝCH SKRATIEK**

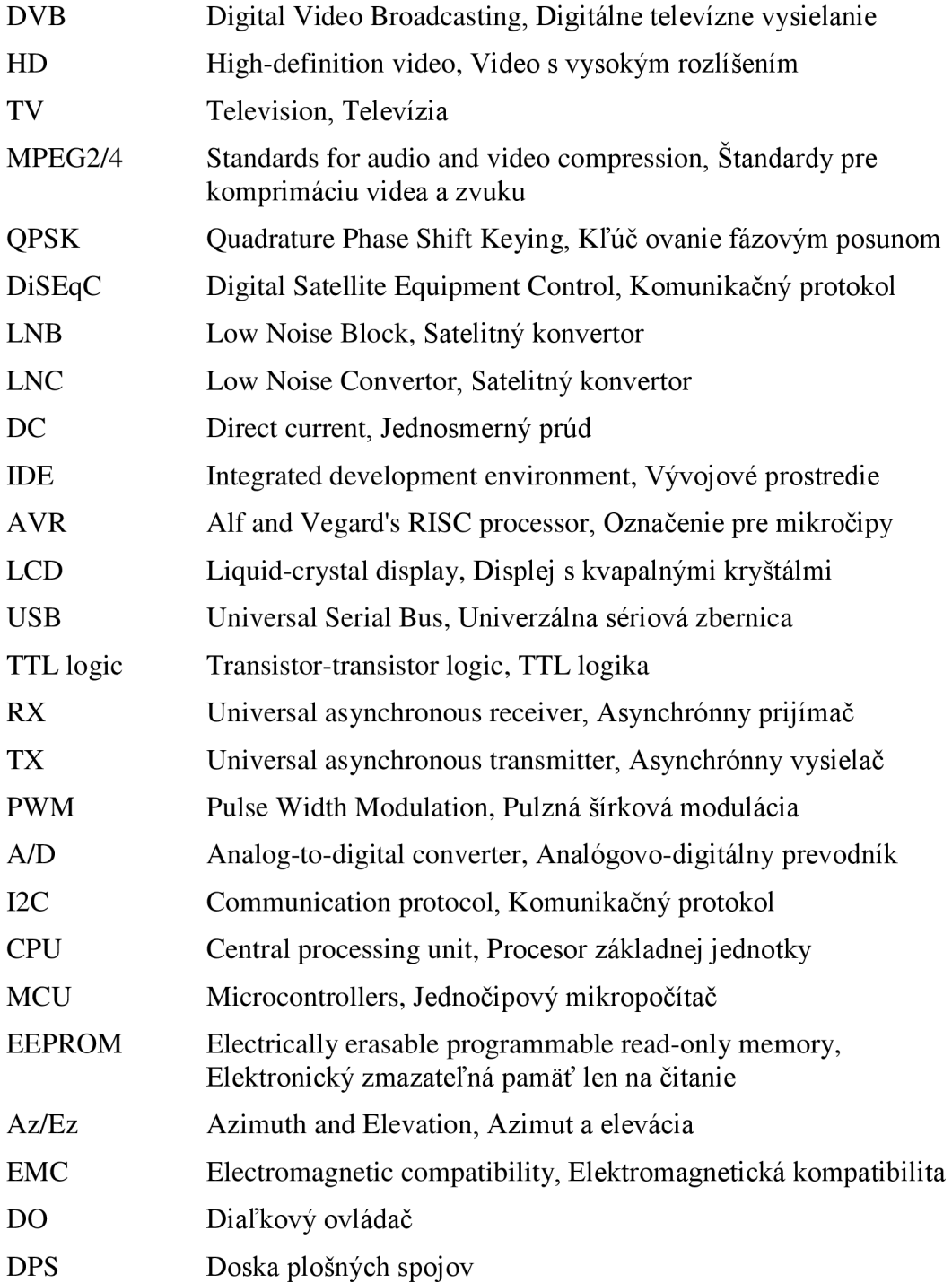

# **A SCHÉMA ZAPOJENIA**

## **A .l Schéma zapojení konektorov, napájania a senzorov otáčania**

*(Schéma je na nasledujúcej strane.)* 

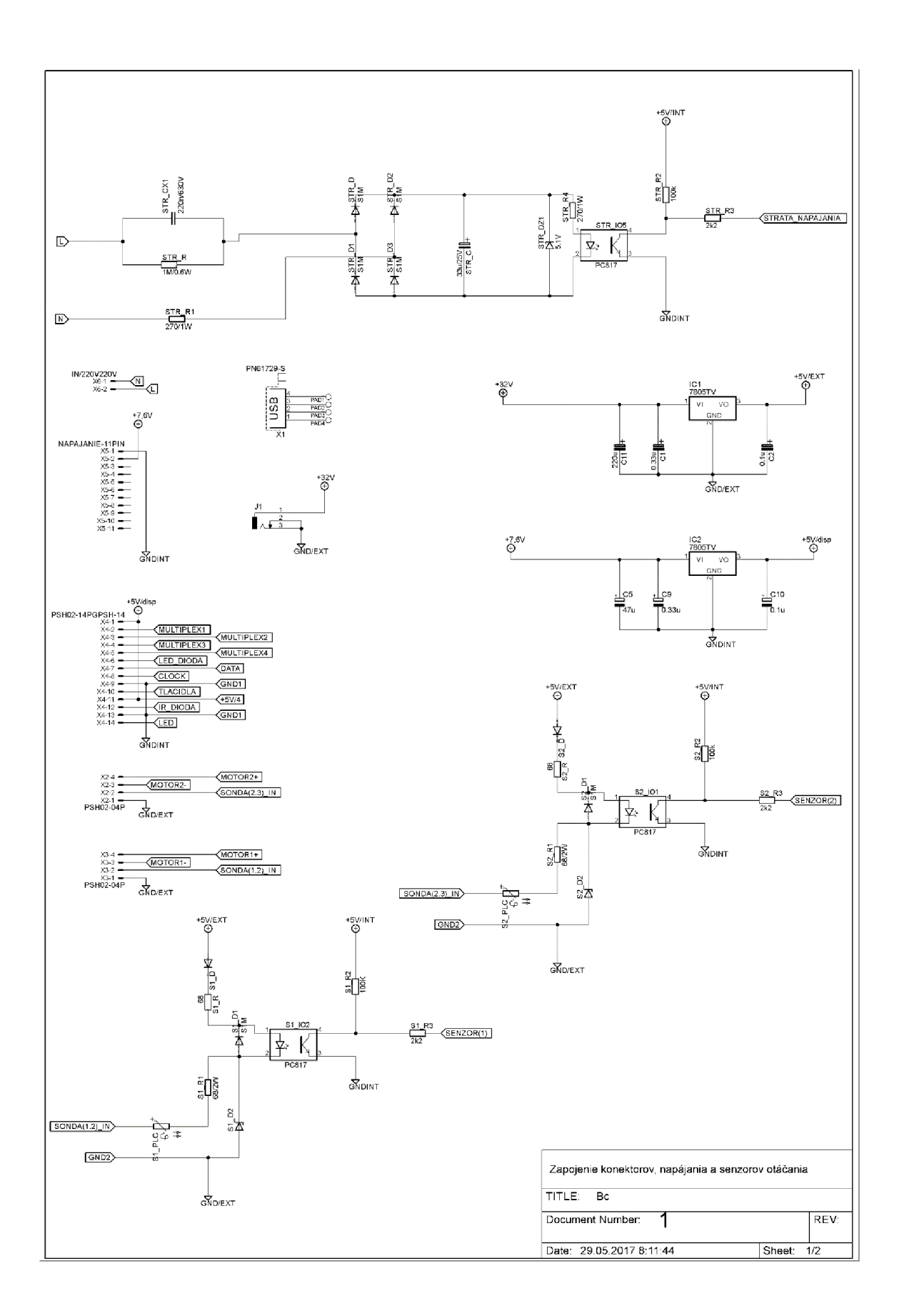

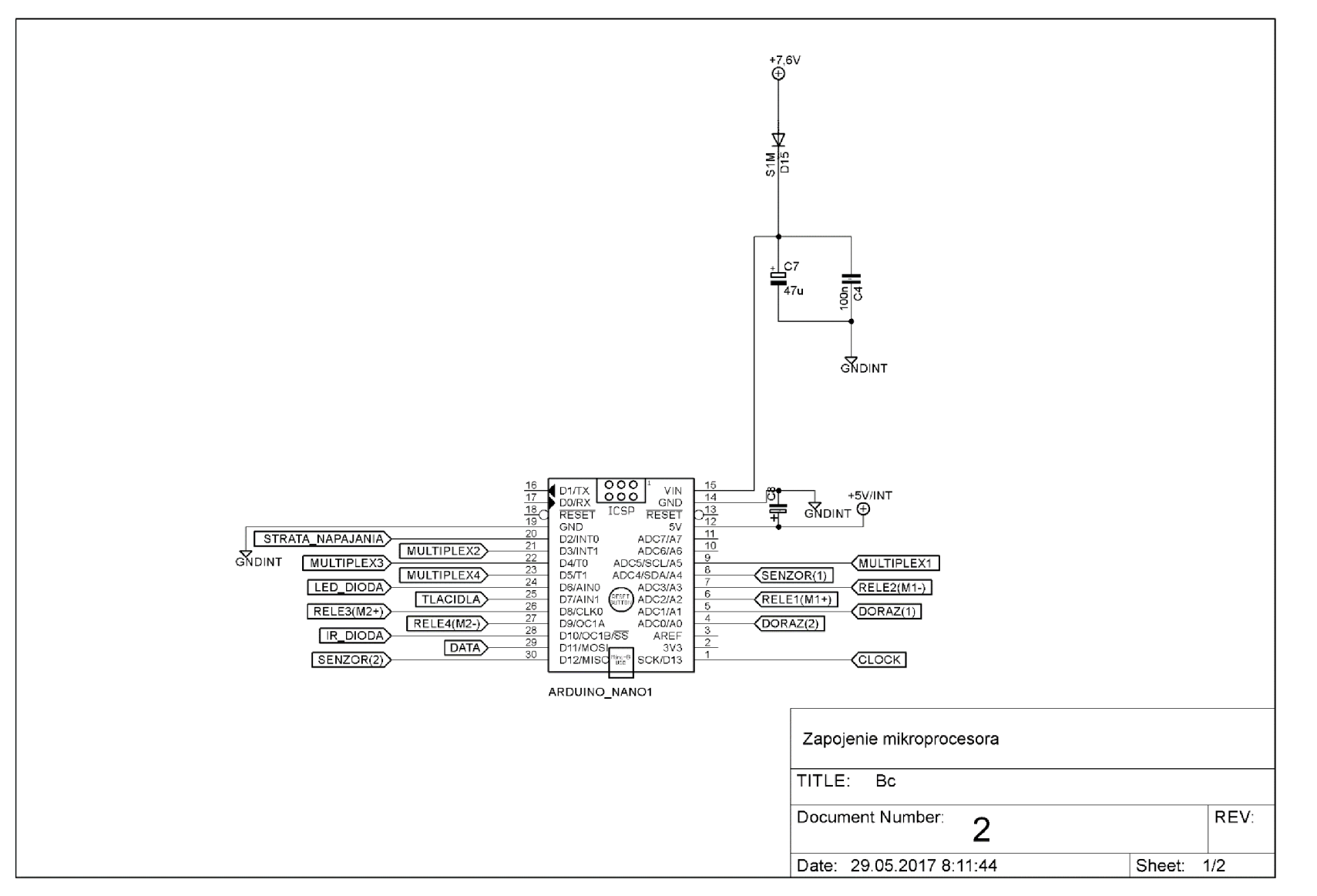

 $49\,$ 

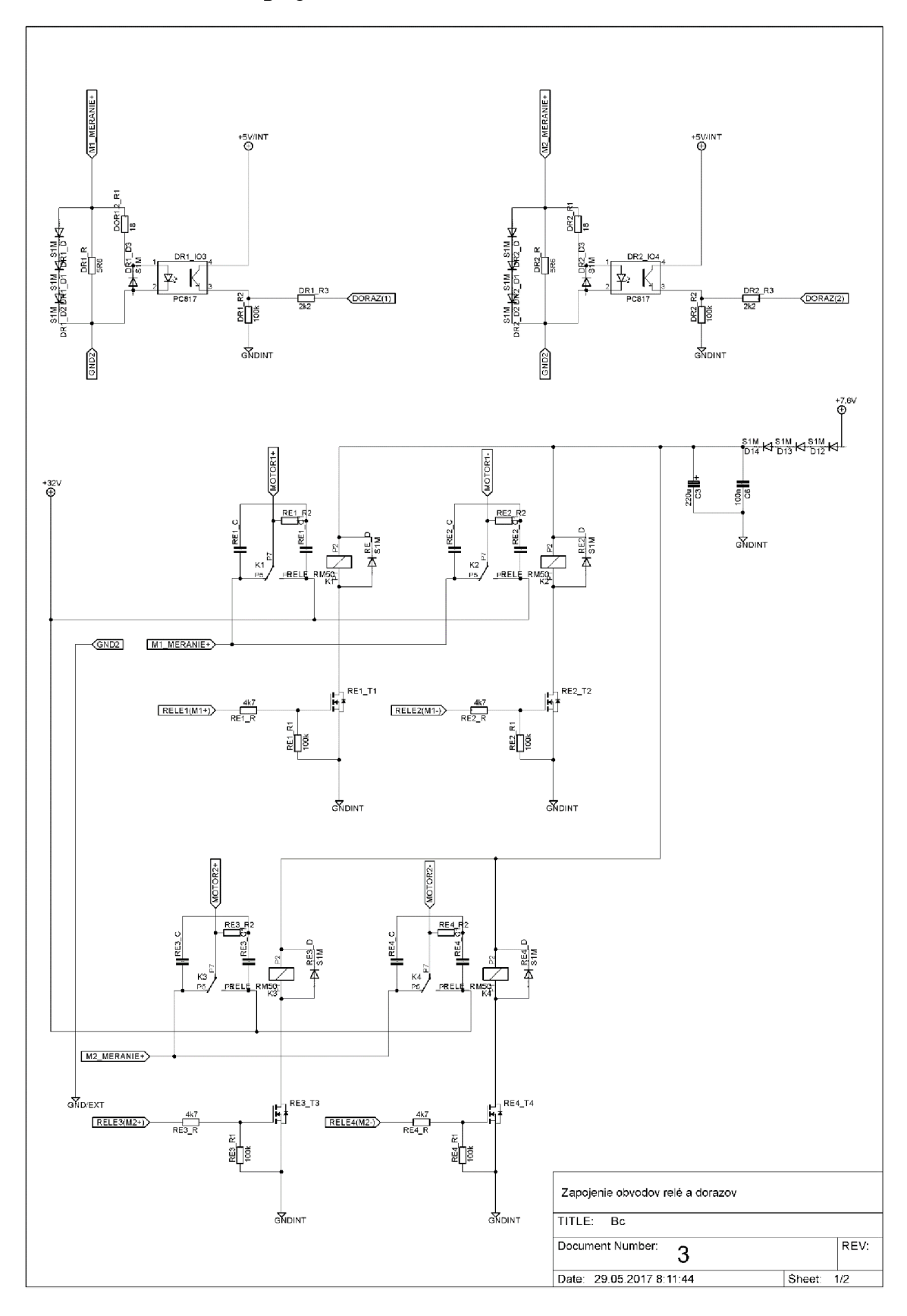

**A.3 Schéma zapojenia obvodov relé a dôrazov** 

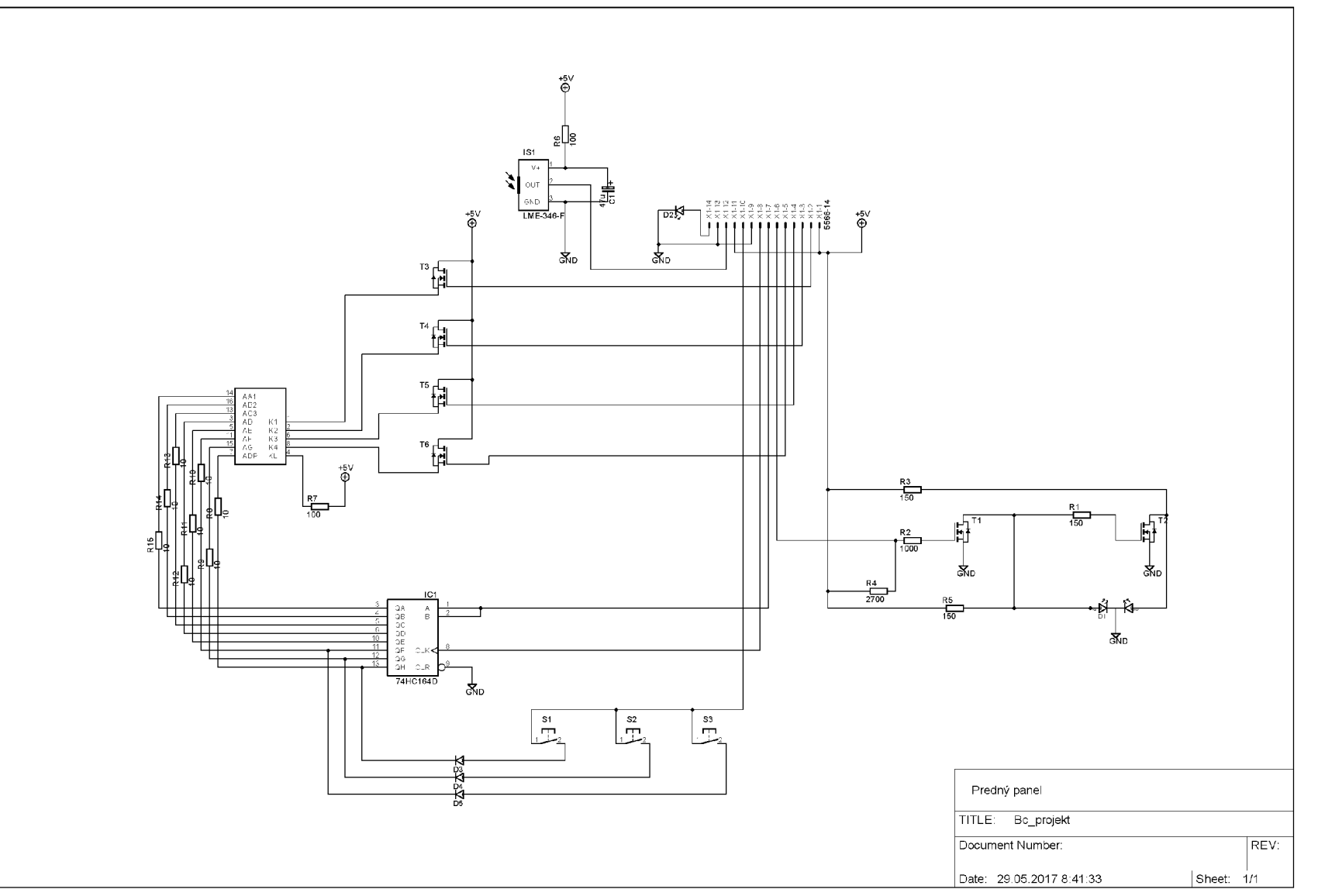

# $A.4$ Schéma zapojenia predného panela

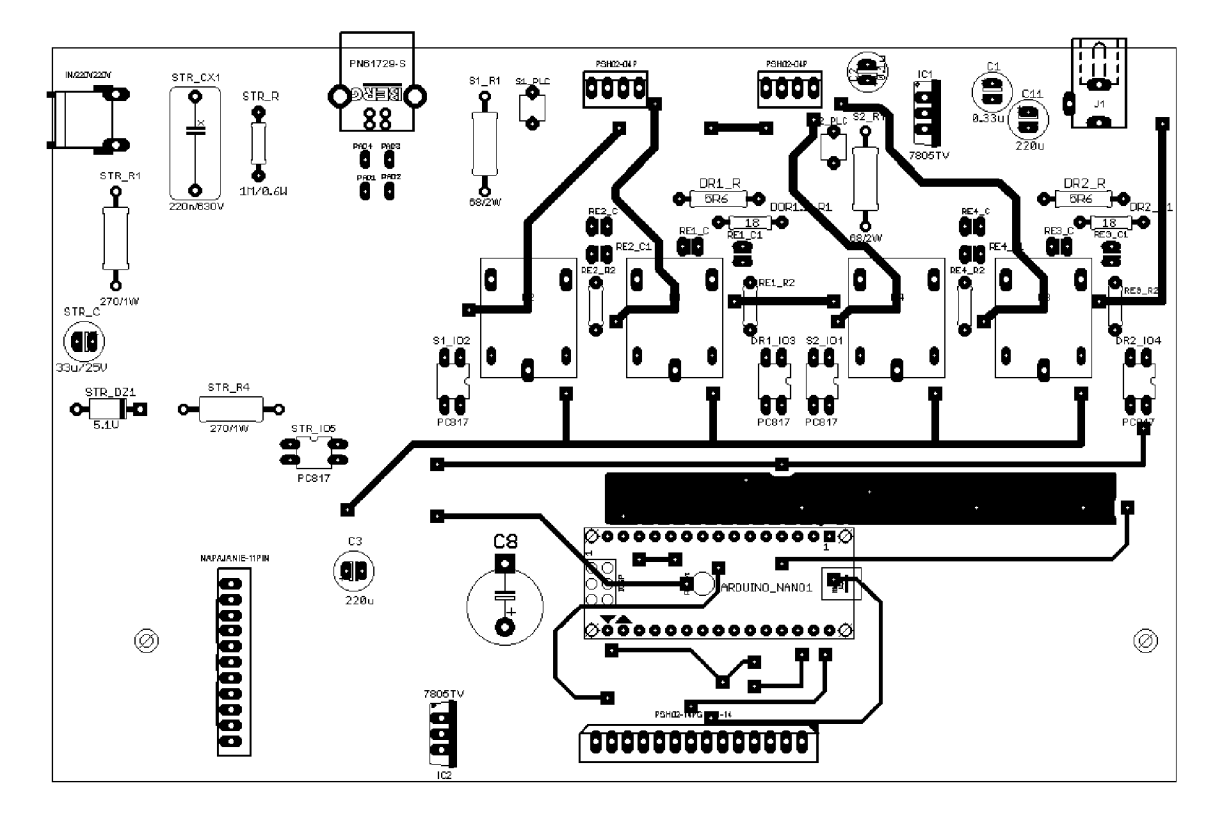

## **A.5 DPS hlavného obvodu - vrstva TOP**

**A.6 DPS hlavného obvodu - vrstva BOTTOM** 

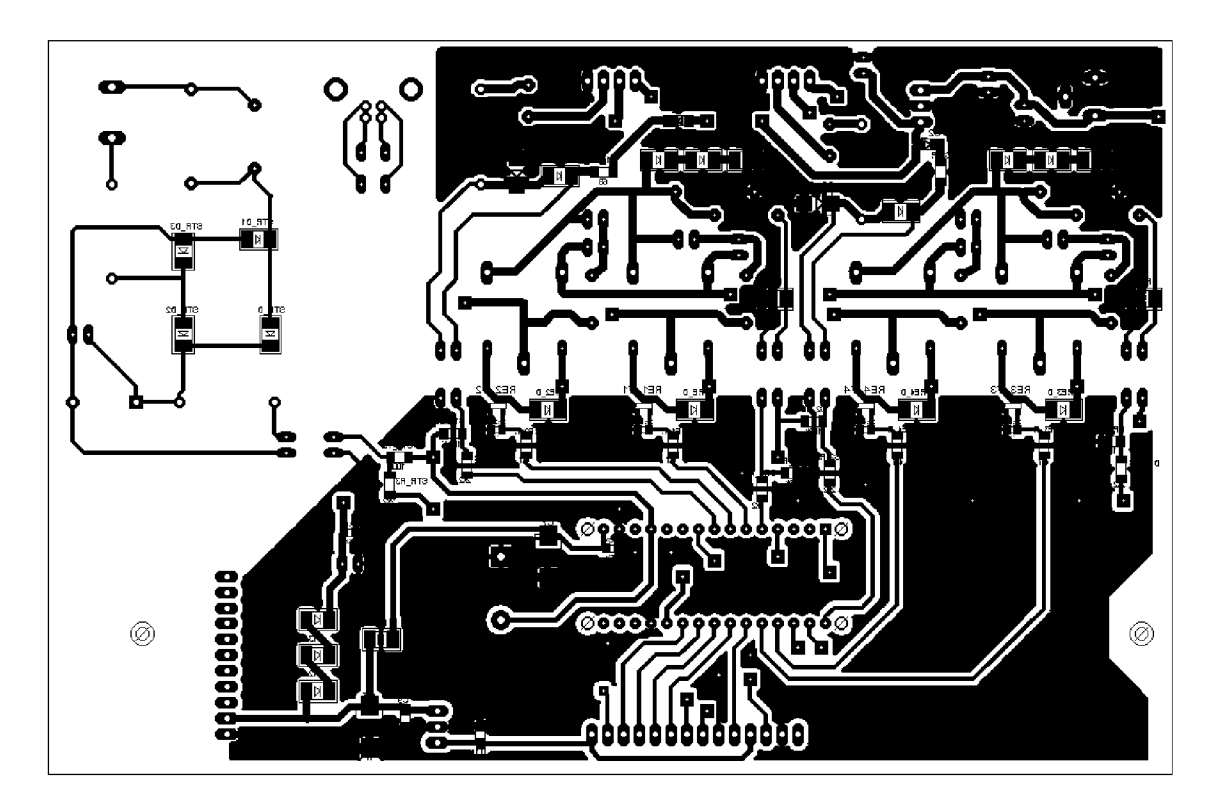

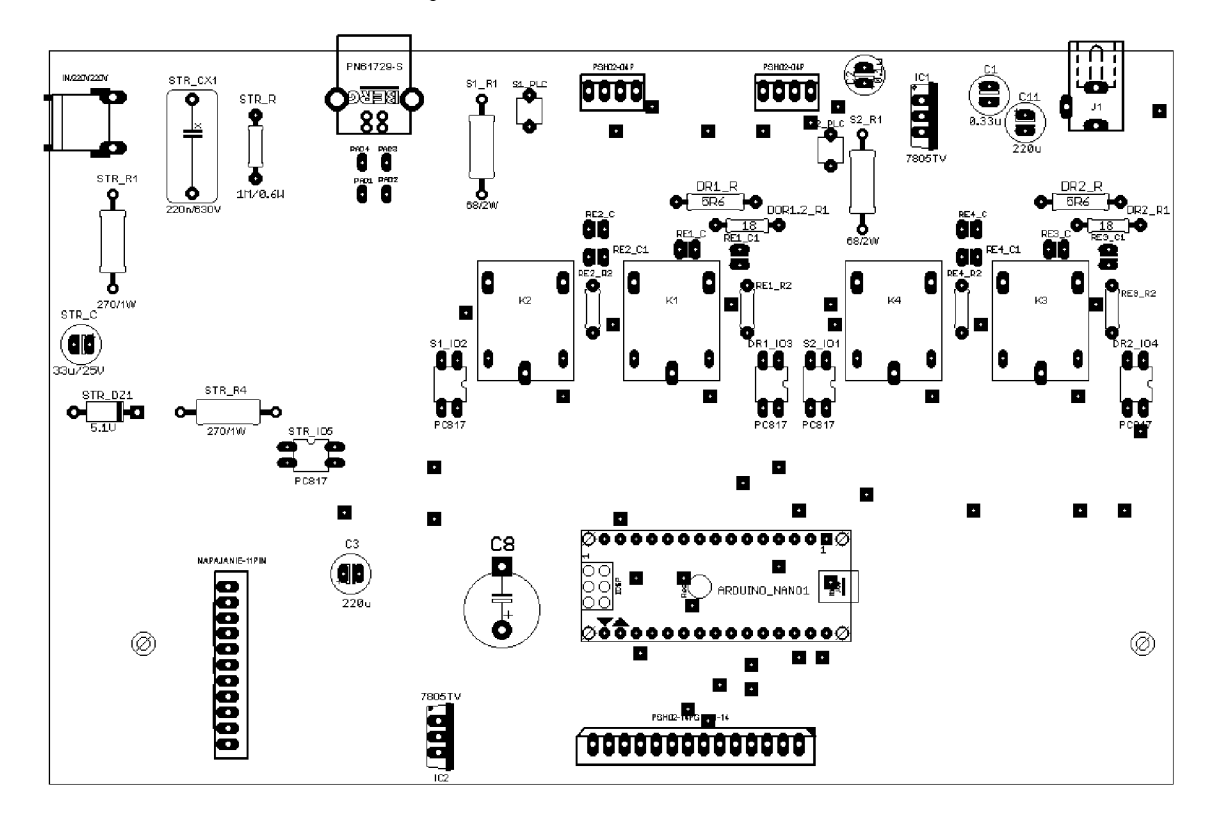

## **A.7 Obsadzovací výkres hlavného obvodu - vrstva TOP**

## **A.8 Obsadzovací výkres hlavného obvodu - vrstva BOTTOM**

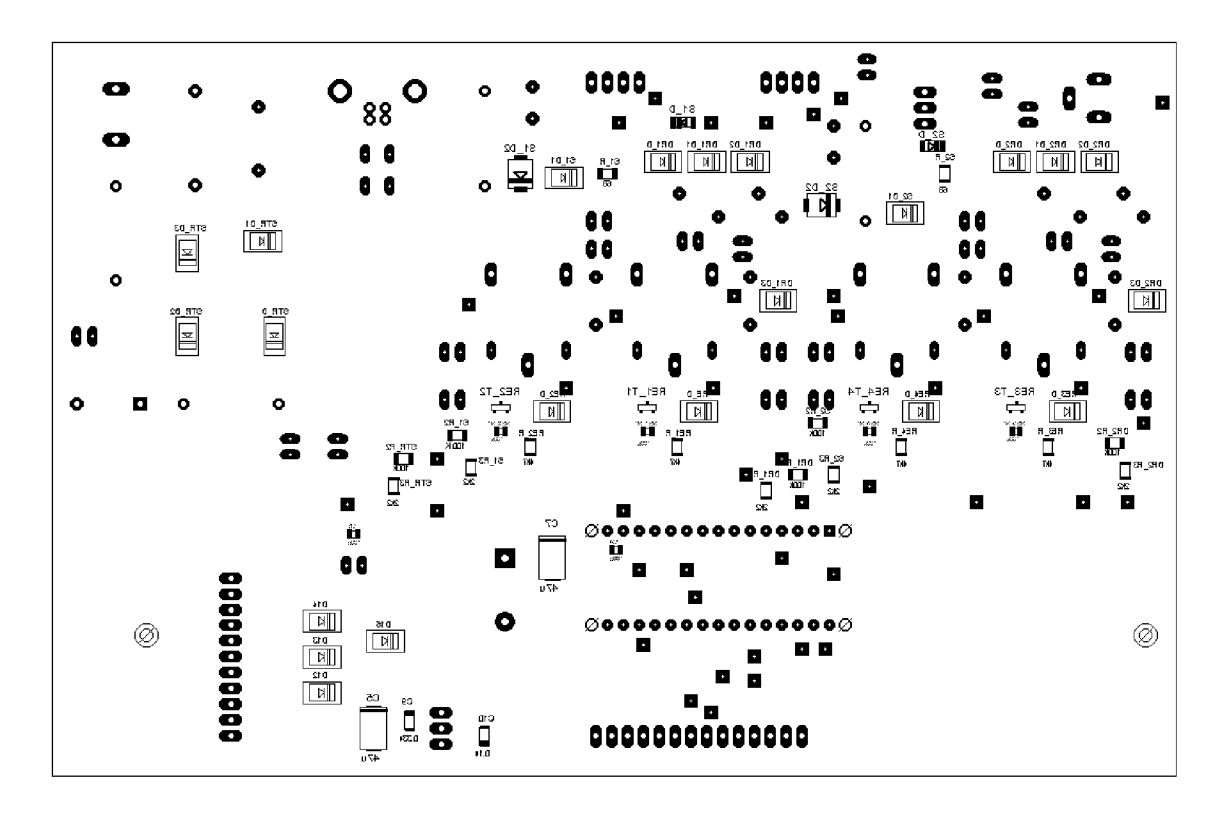

# **B ZOZNAM SÚČIASTOK**

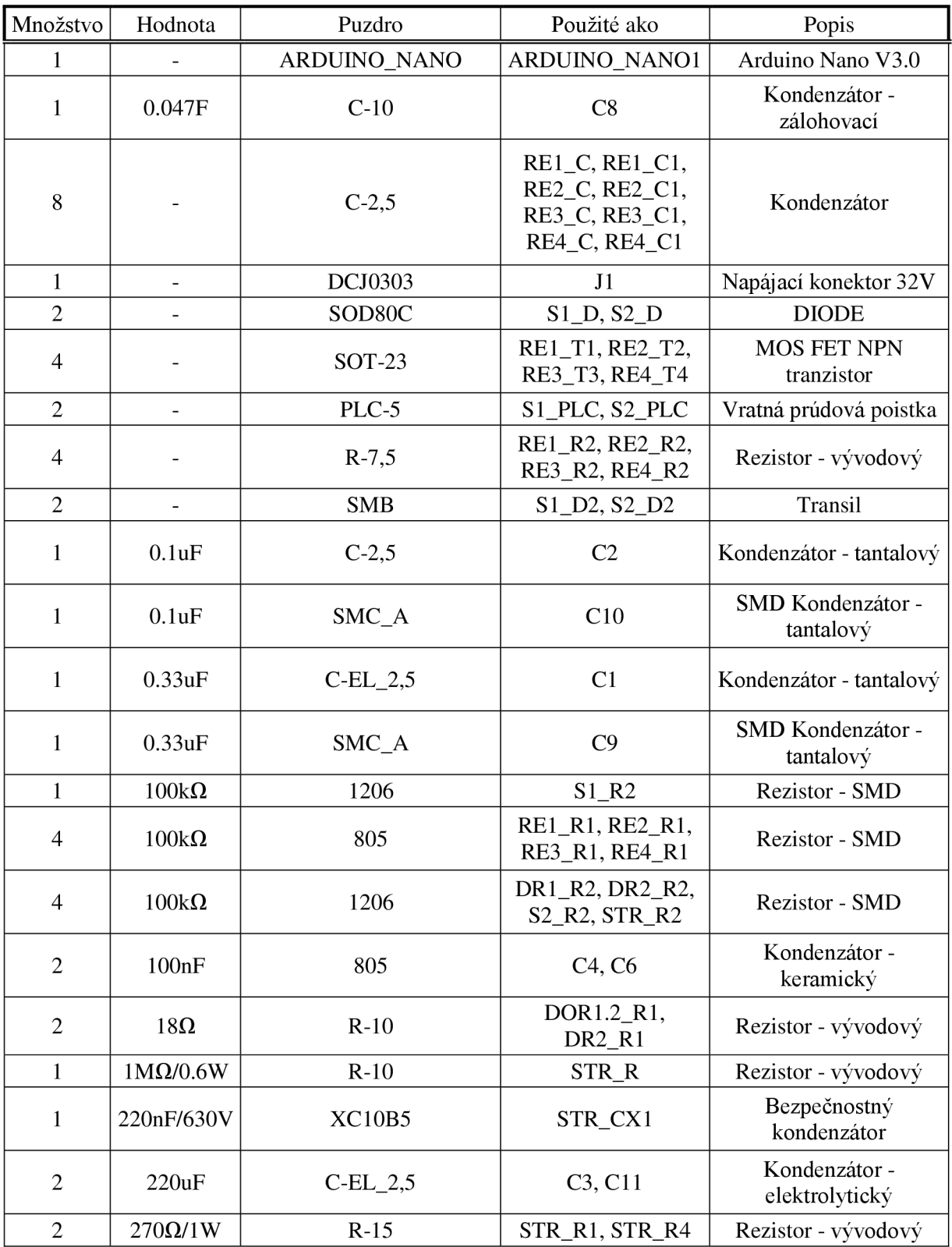

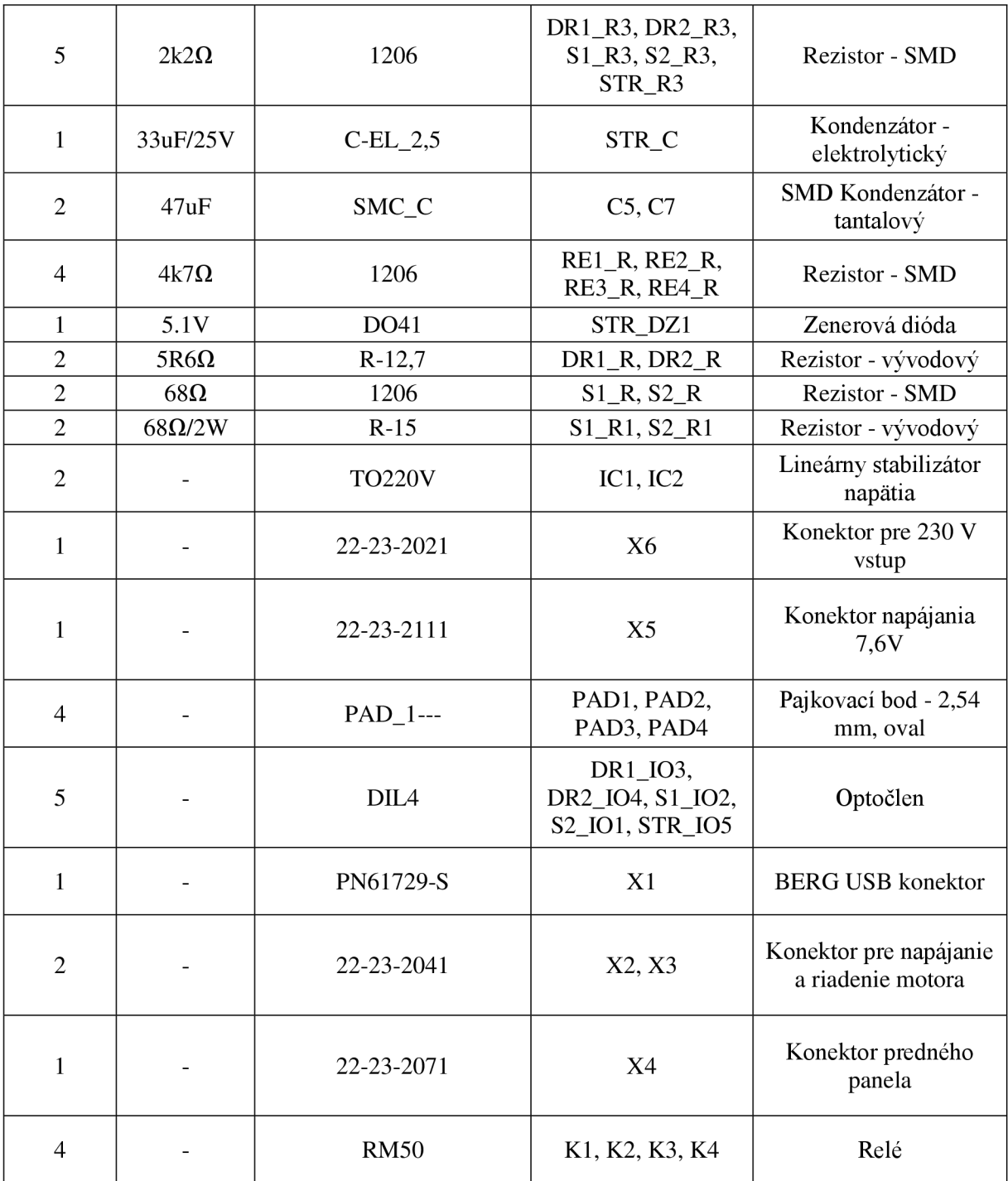

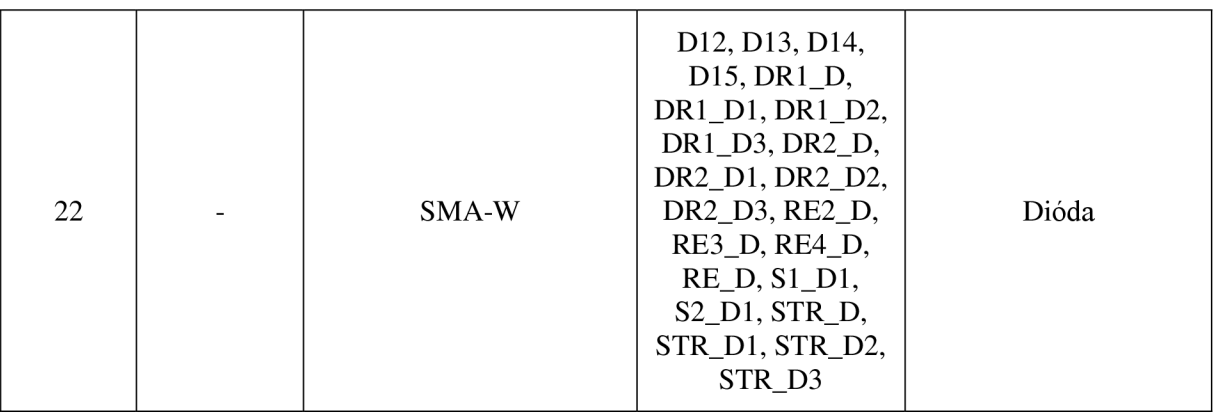

# **C VÝKRES ZADNÉHO PANELA**

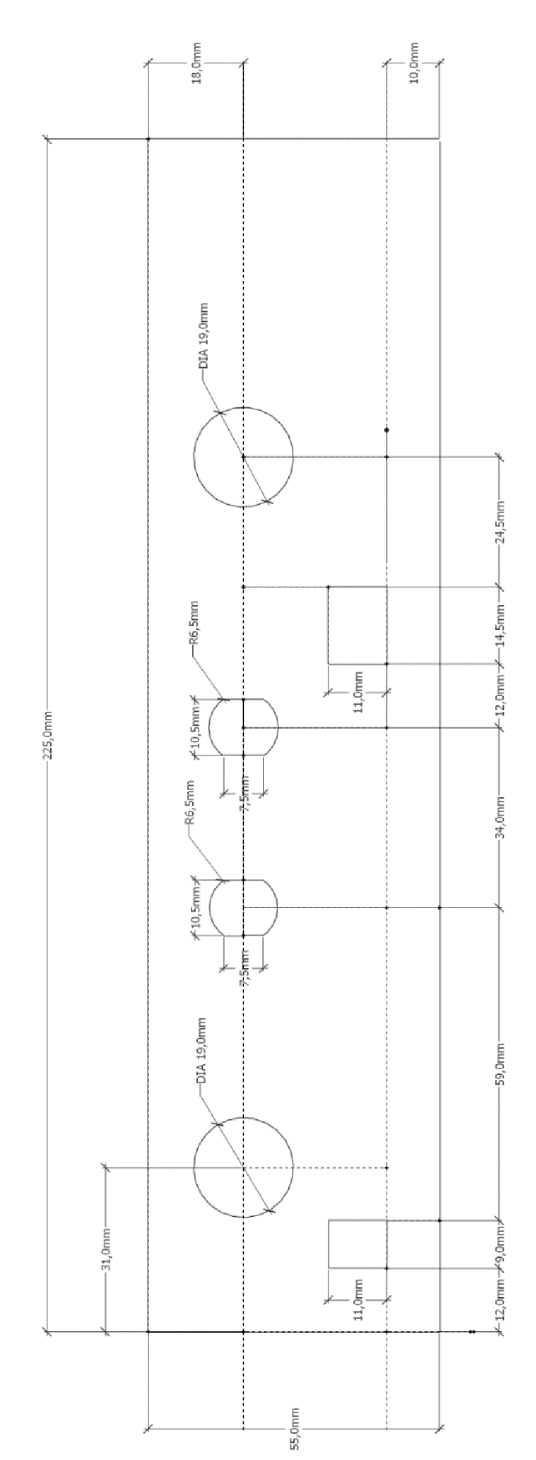

# **D FOTOGRAFIE ZARIADENIA**

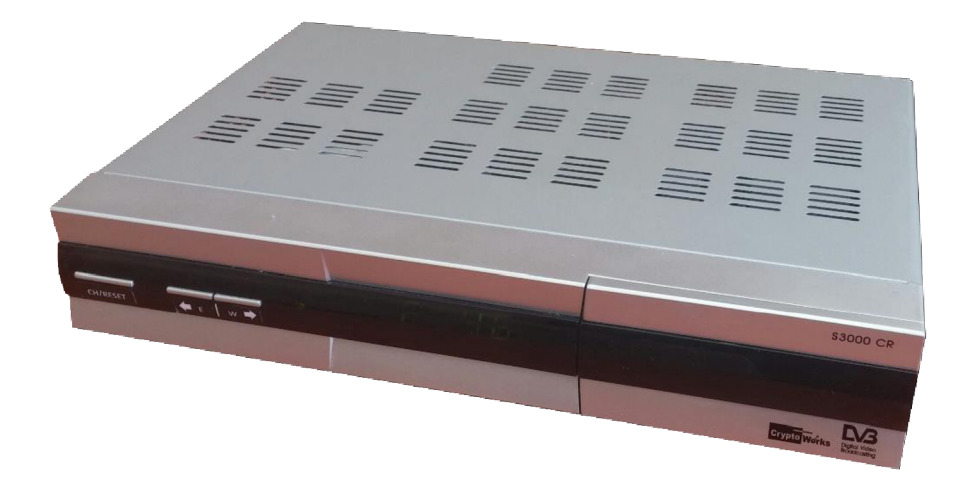

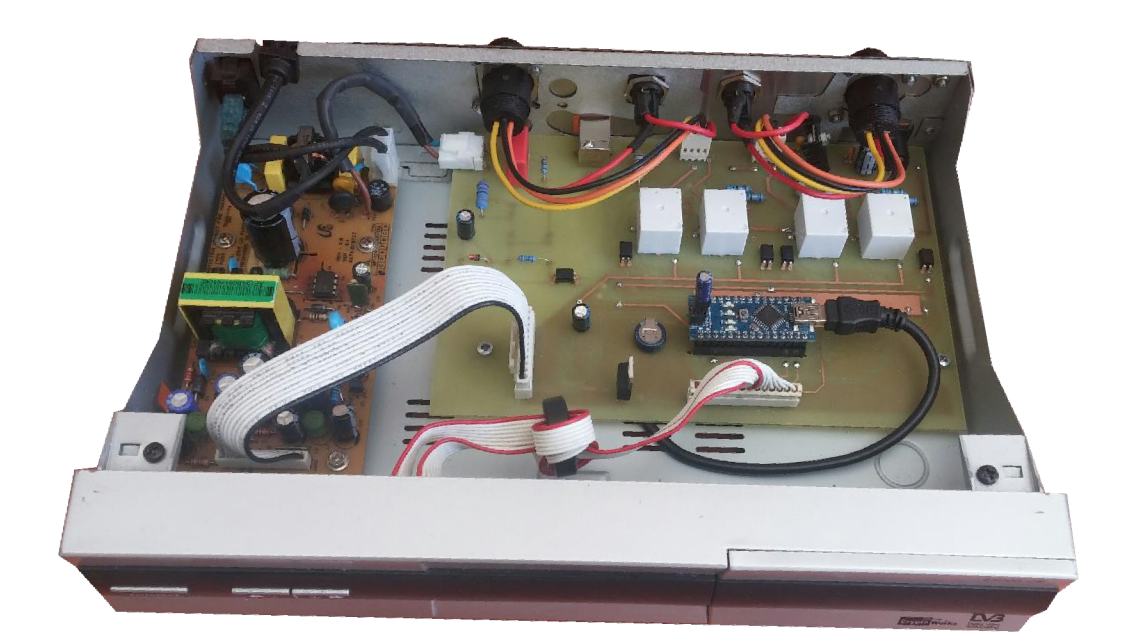

# **E OBSAH CD**

Na priloženom CD disku je uložená digitálna verzia bakalárskej práce, diagramy a obrázky použité v písomnej práci, schémy zapojenia a návrhy DPS. Tiež sú tu priložené zdrojové súbory firmvéru a tiež zdrojové súbory oboch užívateľských aplikácií. Presný popis štruktúry adresárov je uvedený nižšie:

- **• práca/** digitálna verzia bakalárskej práce
- **• obrázky/** obrázky a diagramy použité v bakalárskej práci
- **• eagle/** schémy zapojenia a návrh DPS
- **• firmvér/** zdrojové súbory firmvéru a knižnice IRLib
- **• GUI/** zdrojové súbory užívateľských aplikácií